Trabajo Fin de Grado Grado en Ingeniería de las Tecnología Trabajo Fin de Grado Grado en Ingeniería de las Tecnologías Industriales

## **Automatización de prototipo de seguidor solar para fines de investigación**

Autor: Gonzalo García Labrador Tutor: Dr. Luis Fernando Castaño Castaño

> **Dpto. de ingeniería de sistemas y automática ESCUELA TÉCNICA SUPERIOR DE INGENIERÍA**

**ERECTE DE Universidad de Sevilla** Sevilla, 2018

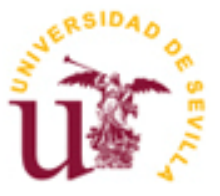

Trabajo fin de grado Grado en ingeniería de tecnologías industriales

## **Automatización de prototipo de seguidor solar para fines de investigación**

Autor:

Gonzalo García Labrador

Tutor: Dr. Luis Fernando Castaño Castaño

 Dpto. de ingeniería de sistemas y automática Escuela Técnica Superior de Ingeniería Universidad de Sevilla Sevilla, 2018

Trabajo de fin de grado: Automatización de prototipo de seguidor solar para fines de investigación

Autor: Gonzalo García Labrador

Tutor: Dr. Luis Fernando Castaño Castaño

El tribunal nombrado para juzgar el Proyecto arriba indicado, compuesto por los siguientes miembros:

Presidente:

Vocales:

Secretario:

Acuerdan otorgarle la calificación de:

Sevilla, 2018

El Secretario del Tribunal

*A mi familia y amigos*

*Agradecerle a mi tutor Fernando Castaño, todo el tiempo dedicado a resolver toda cuestión que se me ha planteado en la realización del Proyecto. Y especialmente por la pasión que ha sido capaz de transmitir en todo tema relacionado con la automatización. Asimismo a los Investigadores Manu y Jose Antonio que han estado trabajabdo de forma continua con el proyecto y han estado más que encantados de dedicar su tiempo a ayudarme a desarrollar las siguientes líneas.*

El presente trabajo se ha desarrollado dentro de un proyecto de automatización de un prototipo de seguidor fotovoltaico que alberga paneles de alta concentración. Concretamente el seguidor solar a automatizar será usado como equipo de investigación y permitirá implementar nuevas estrategias de seguimiento que mejoren las prestaciones y el rendimiento de los actuales seguidores solares.

El objetivo de la automatización es dejar operativa una plataforma de ensayos de seguimiento solar que permita al investigador la implementación de algoritmos o estrategias de seguimiento, de forma que quede garantizada una lectura fiable de los instrumentos de medición de los que dispone la planta.

Dentro de este proyecto el presente trabajo se ha centrado en la documentación técnica, concretamente en los siguientes aspectos:

- 1. Recopilación de las características y datos de fabricante de los distintos dispositivos.
- 2. Descripción y manejo de los actuadores y sensores de la plataforma.
- 3. Ensayos de funcionamiento de sensores de orientación solar.
- 4. Programación de bloques de funciones para implementación de las ecuaciones solares.
- 5. Planos generales de conexionado del cuadro de control.
- 6. Especificaciones de funcionamiento y estados de la plataforma.
- 7. Informe de seguridad de la planta y propuestas técnicas de implementación de dicha seguridad.

Como equipo principal de automatización se ha usado un autómata programable MC80 de Schneider electric, este autómata presenta unas características de diseño orientadas a la aplicación con seguidores solares, uso de buses de campo Canopen, Modbus, puertos Ethernet que permiten una flexibilidad de comunicación con distintos dispositivos de altas prestaciones como los encoders absolutos, inclinómetro, sensores de orientación solar, etc., que deben ser integrados en la aplicación.

The following Project has consisted of the development of a solar tracker which the main point is to be used as a tool for future experiments and investigation proyects. So, the purpose of the automatization is to have an active platform that can be used and allow anyone to develop new algorithms and ways for solar tracking.

The projects has focused on all the technical documentation, specifically on the following aspects:

- 1. Compilation of the characteristics and technical documents from the different components of the system.
- 2. Description of the actuators and sensors.
- 3. Performance test of the solar tracking.
- 4. Programming of the function blocks for developing the solar tracking.
- 5. General blueprint and wiring of the installation.
- 6. Operating specifications and states of the platform.
- 7. Security report of the plant.

As the main automation equipment, an MC80 PLC from Schneider electric has been used, this PLC has application-oriented design features with solar trackers, available use of Canopen field buses, Modbus, Ethernet ports that allow a flexibility of communication with different high-performance devices such as absolute encoders, inclinometer, solar orientation sensors, etc., which must be integrated into the application.

## **Índice**

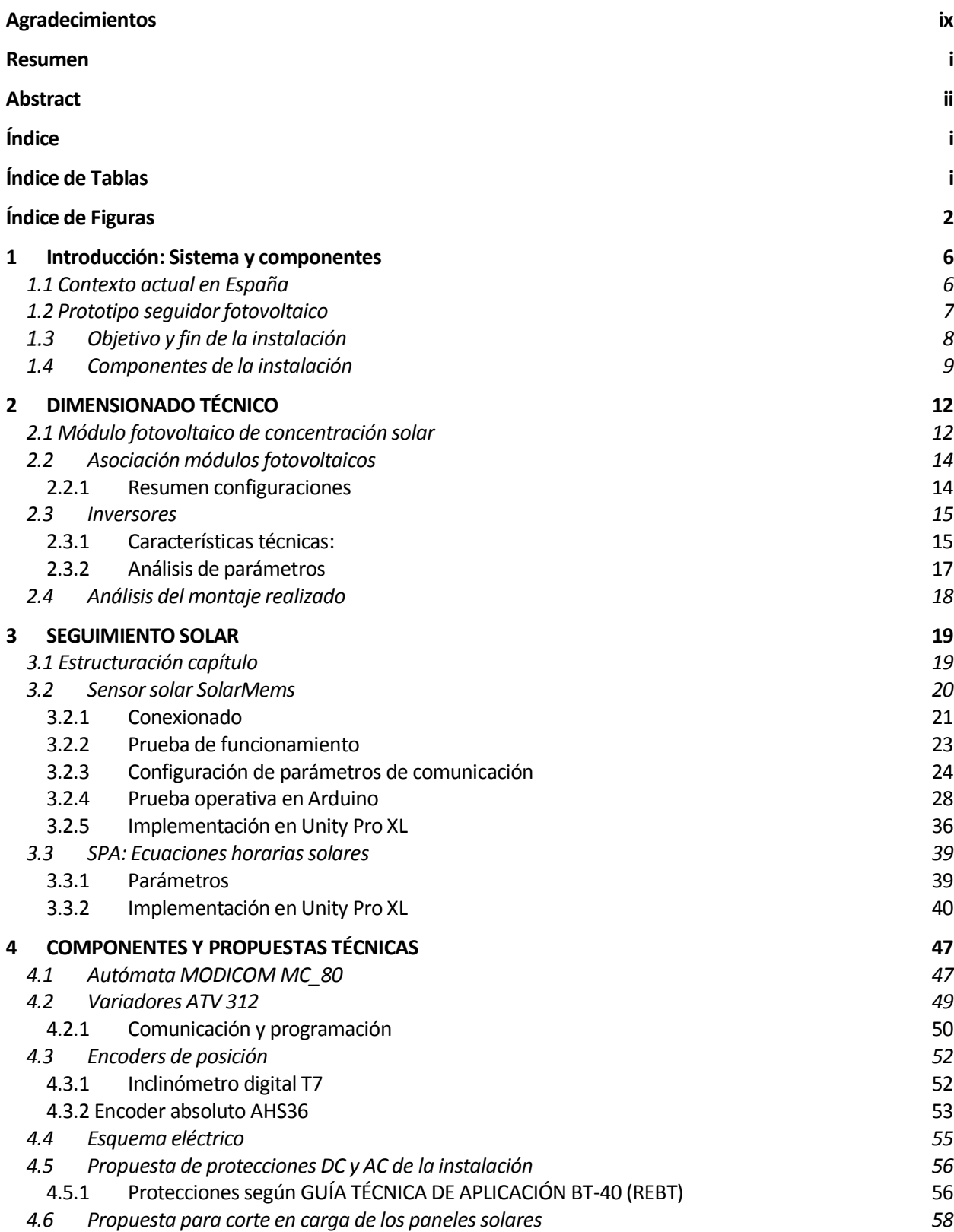

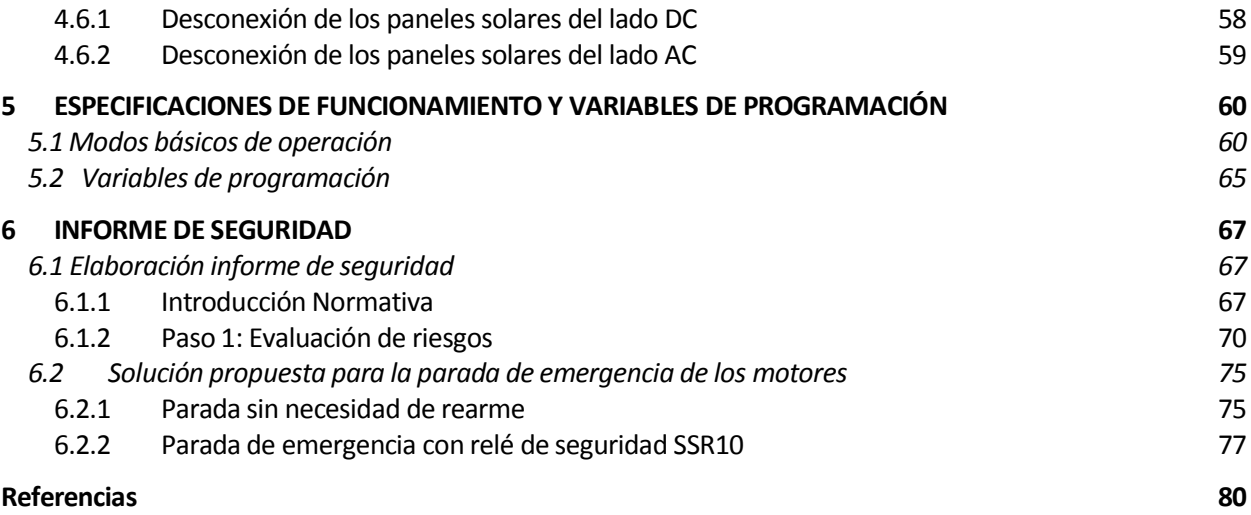

# **ÍNDICE DE TABLAS**

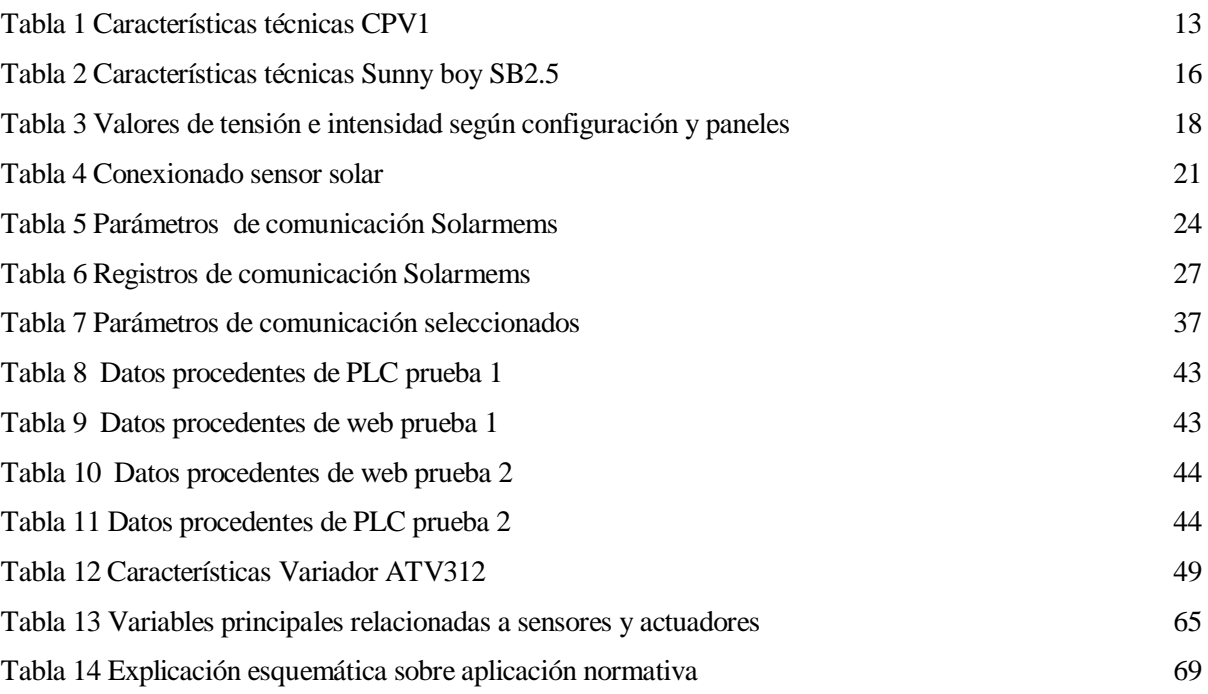

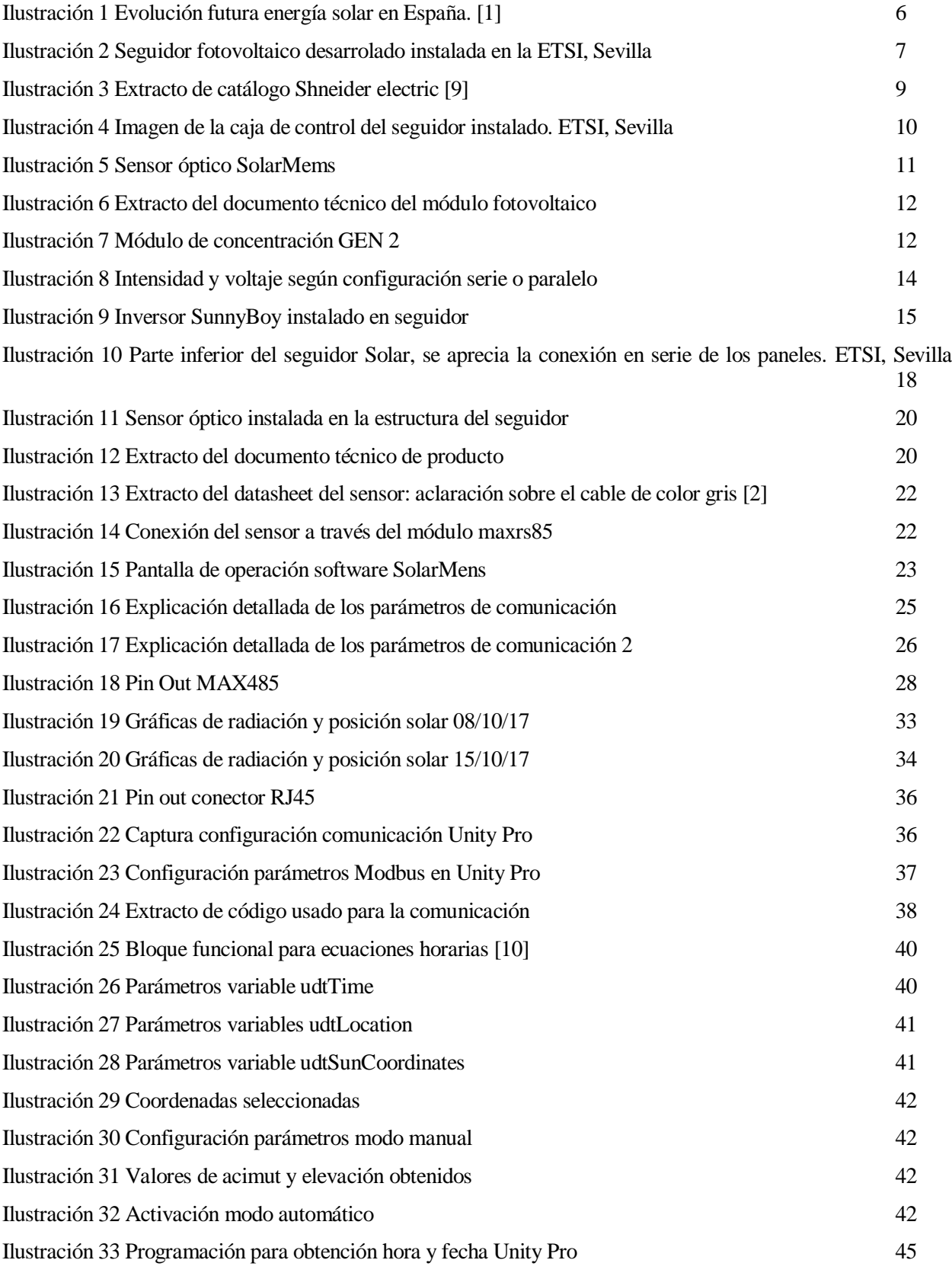

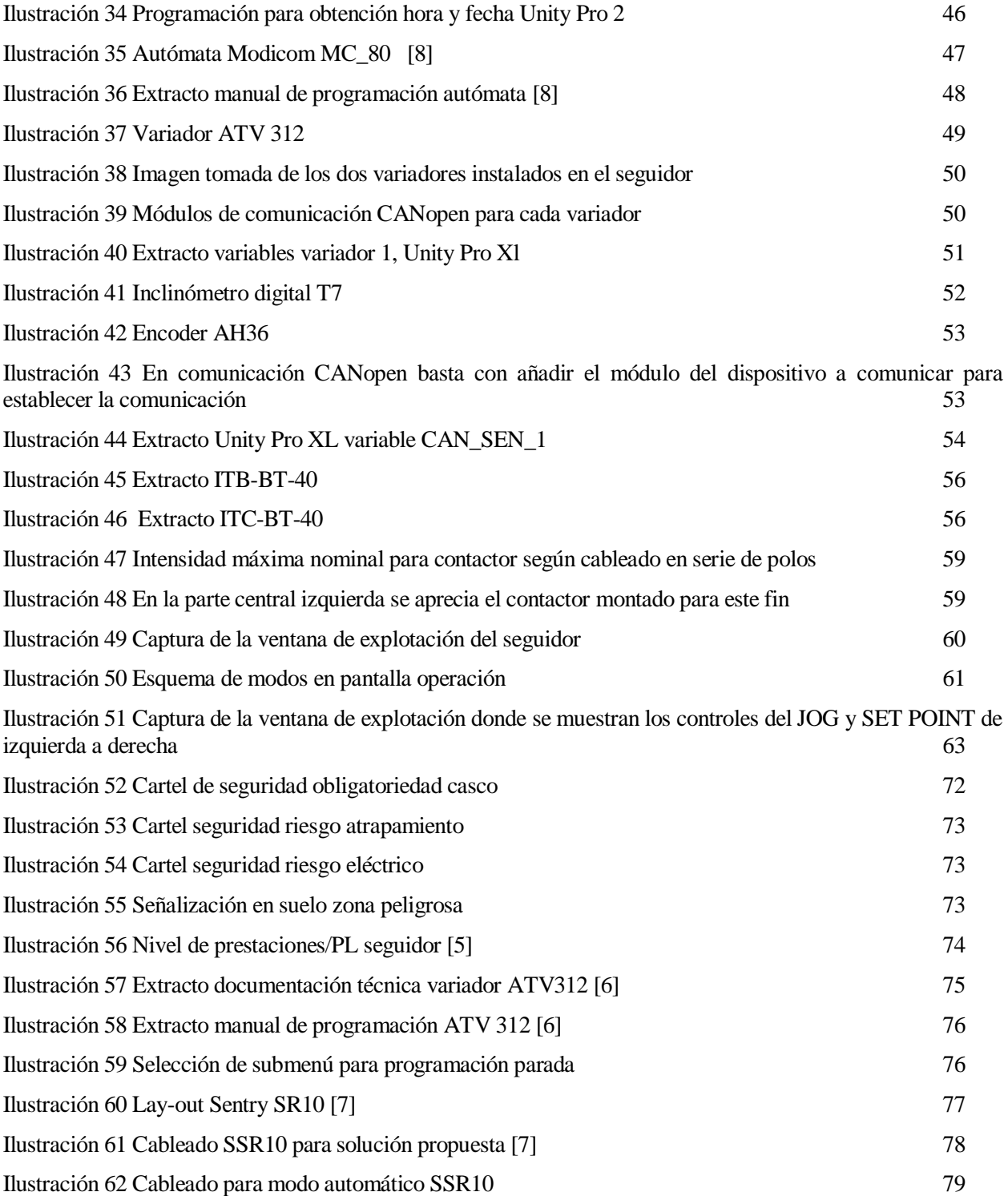

## **1 INTRODUCCIÓN: SISTEMA Y COMPONENTES**

#### **1.1 Contexto actual en España**

La situación en torno a la energía solar fotovoltaica en los últimos dos años ha vuelto a experimentar una subida drástica, tanto en potencia instalada, eficiencia, competitividad como en rentabilidad, parámetros que guardan una estrecha relación entre sí.Según numerosos estudios, como aquel llevado a cabo por la Agencia internacional de Energías Renovables es el "aumento de competitividad de la tecnología" lo que ha llevado que el coste de generación de la energía procedente de la fotovoltáica haya caída un 73 %.

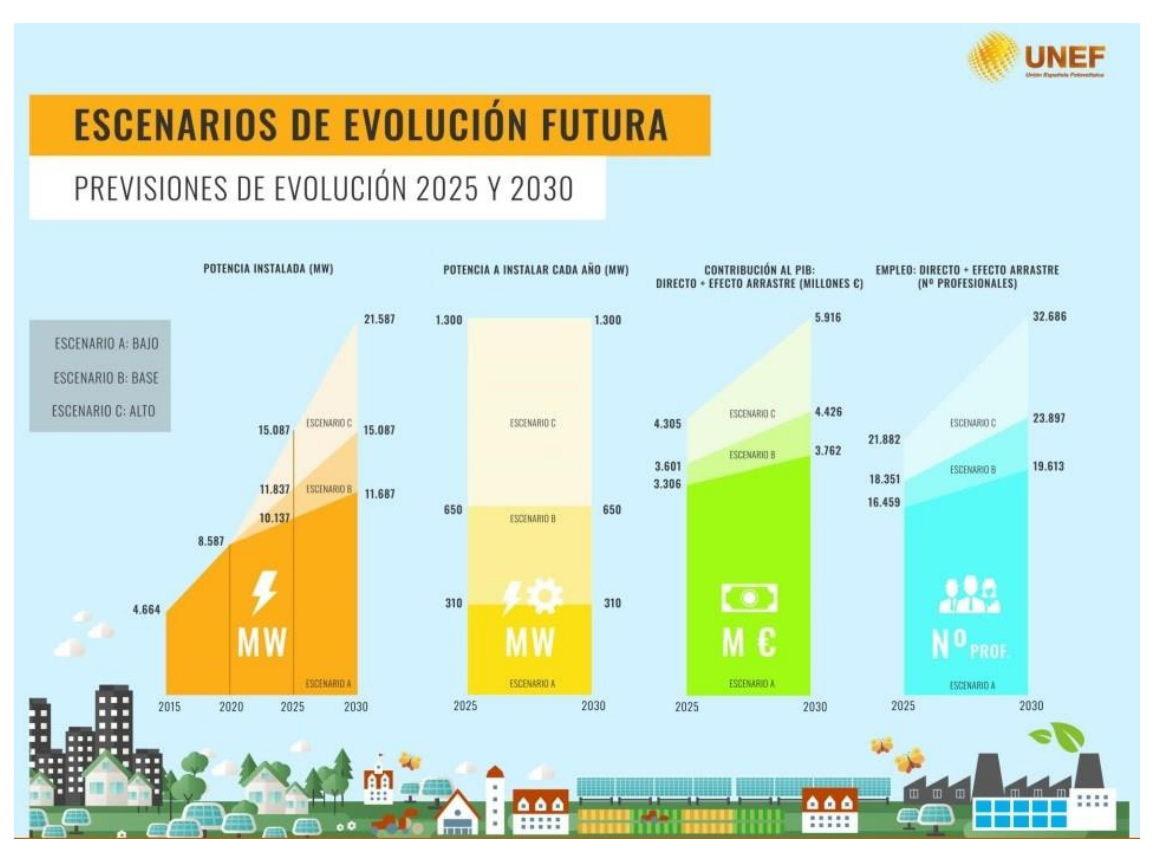

<span id="page-21-0"></span>Ilustración 1 Evolución futura energía solar en España. [1]

Por tanto de años anteriores donde el campo de las renovables "sobrevivía" a costa de unas primas que terminarían por desaparecer ha pasado, a ser un campo totalmente rentable. Las entidades financieras son totalmente consciente de ello y se está llevando a cabo una gran inversión de capital.

Aún así, a pesar de todas estas innovaciones, es mucho el camino para recorrer tanto en eficiencia de producción como almacenaje. El objetivo de este proyecto ha sido el de proporcionar un seguidor solar automatizado para fines de investigación, es decir, se ha desarrollado en gran parte el funcionamiento del seguidor y de los sensores asociados, así como toda la documentación necesaria y las medidas de seguridad.

#### **1.2 Prototipo seguidor fotovoltaico**

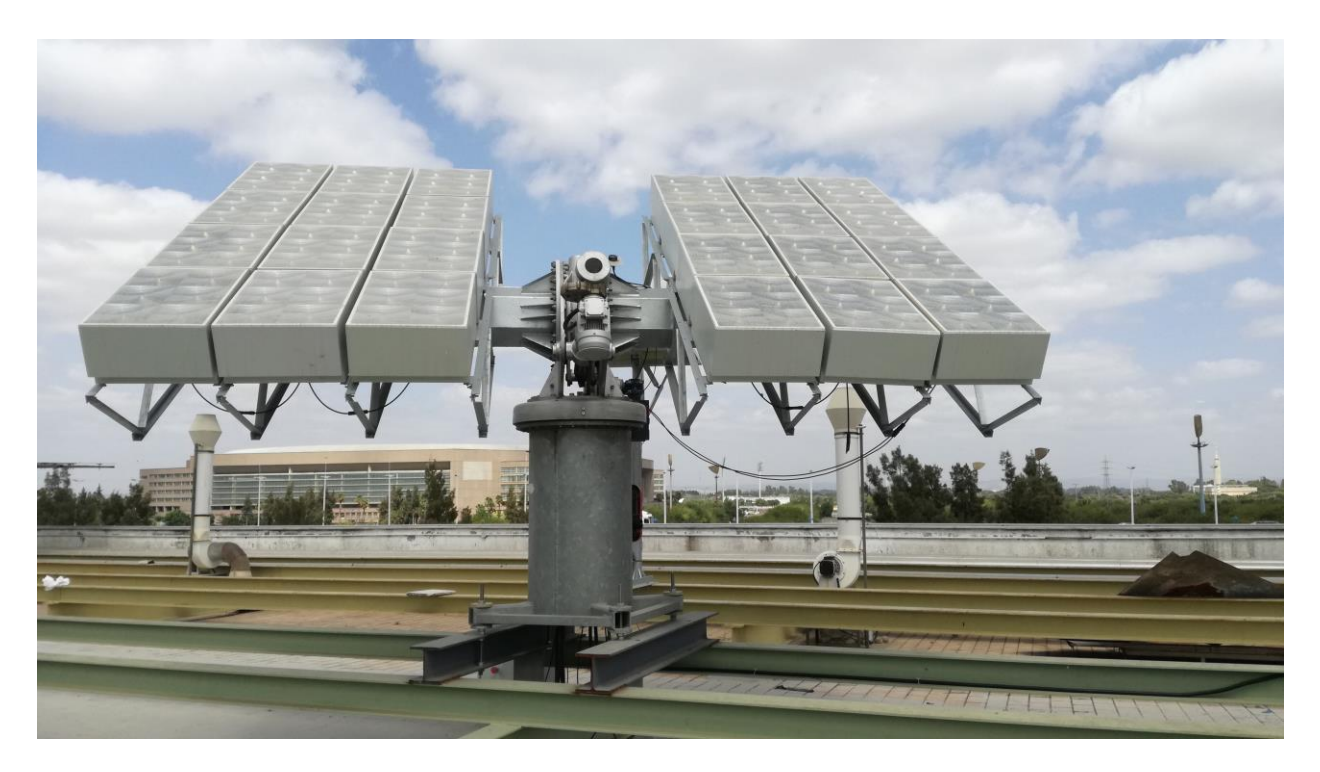

Ilustración 2 Seguidor fotovoltaico desarrolado instalada en la ETSI, Sevilla

<span id="page-22-0"></span>En el comienzo del proyecto solo estaba presente el bastidor principal de la estructura y la caja con los dispositivos de control, carecía de los paneles fotovoltáicos, de la propia vela así como muchos de los elementos de control y seguimiento que se han añadido.

#### **Objetivo y fin de la instalación**

El objetivo que se ha seguido durante la realización del Proyecto ha sido el de dotar a la Universidad de un seguidor fotovoltaico con un sistema de automatización abierto e intuitivo con el que futuros investigadores puedan realizar experimentos y trabajos de distinta índole. Todo el trabajo, así como la elección de los distintos componentes, se han orientado en este sentido, por lo que difiere de los componentes básicos que podemos encontrar en una planta solar comercial.

- Recopilación de toda la documentación técnica de los componentes de la instalación. Facilitar tareas y comprensión del sistema.
- Sistema abierto e intuitivo.
- Desarrollo de mapas de cableado del sistema de control existente. Para facilitar modificaciones y añadido de nuevos dispositivos
- Implementación sensor óptico avanzado de seguimiento, para poder obtener numerosa información para su posterior análisis. Sensor SolarMems.
- Dimensionado técnico del sistema. Elección paneles e inversor.
- Elaboración informe de seguridad según normativa.

#### **1.4 Componentes de la instalación**

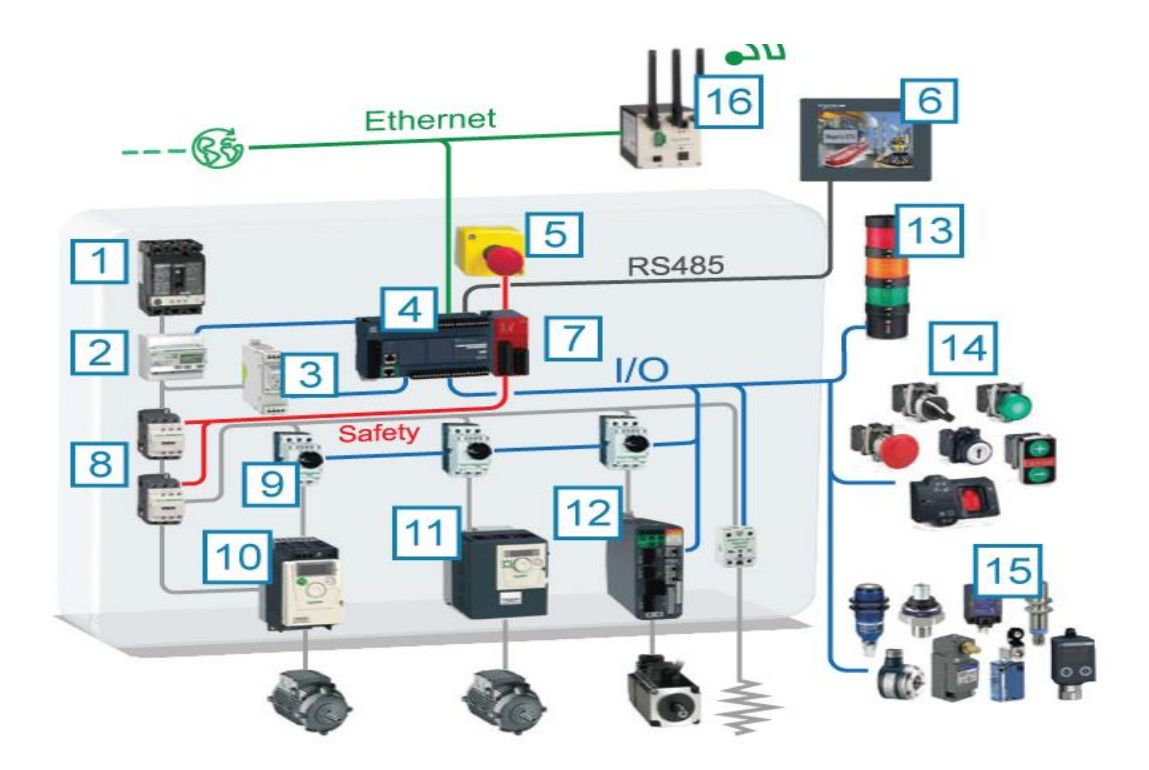

Ilustración 3 Extracto de catálogo Shneider electric [9]

En la captura anterior se muestran todos los componentes de una possible instalación destinada exclusivamente al seguimiento solar del fabricante SchneiderElectric.

Nuestra instalación se presenta en la siguiente imagen, los números identificativos de los principales componentes se han hecho coincidir con la ilustración 3 para facilitar su comprensión y análisis. Además se añaden otros que no estaban presentes:

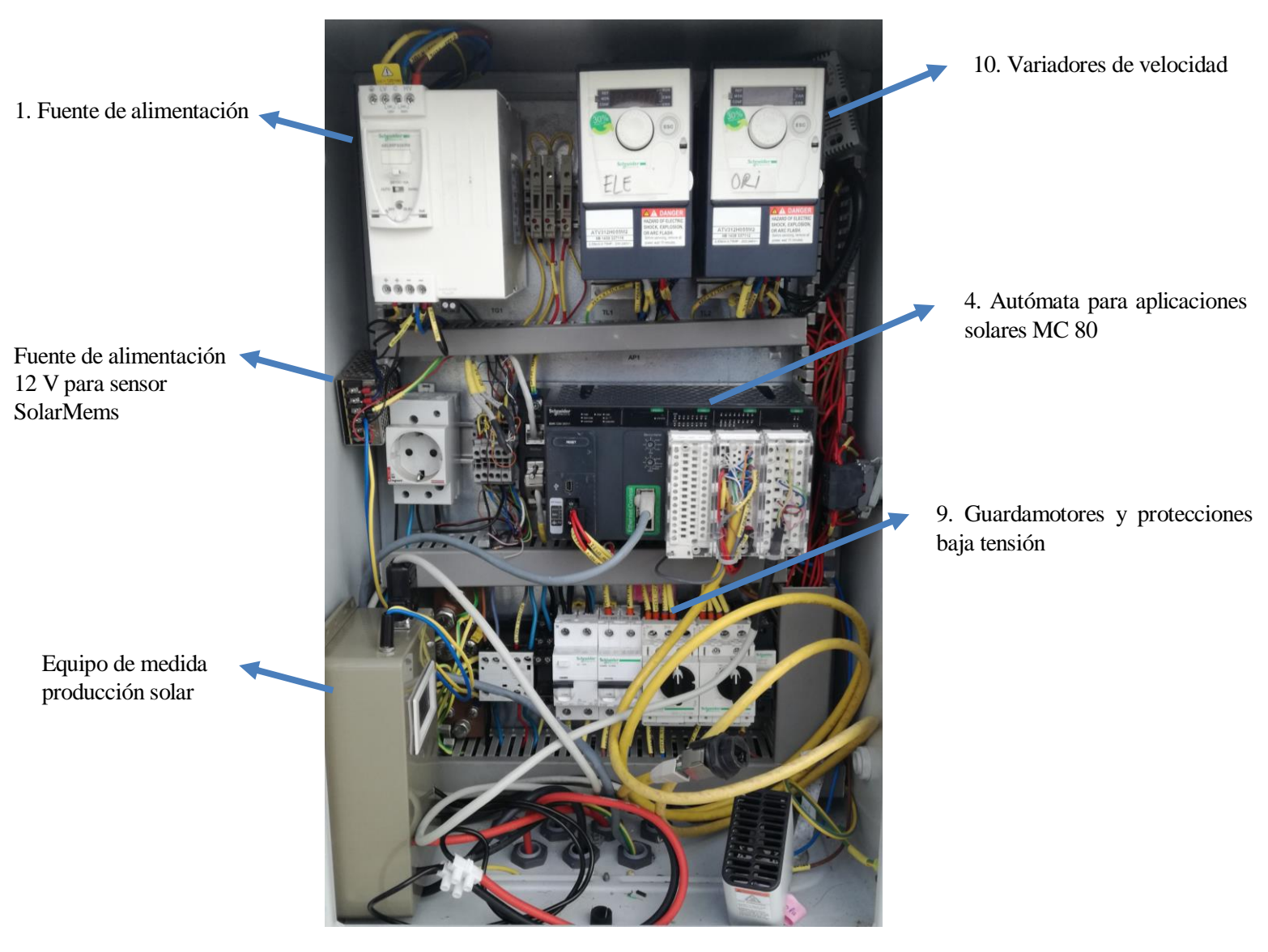

Ilustración 4 Imagen de la caja de control del seguidor instalado. ETSI, Sevilla

#### **Alimentación:**

**1.** Fuente de alimentación modelo ABL8RPS24100**.**

#### **Control:**

 **4. PLC** MC\_80. Necesaria instalación Hot fix UnityPro\_Vx\_HF\_MC80

#### **Actuadores:**

 **10.** Variadores ATV312: ATV312H055M2

#### **Seguridad:**

- **5.** Seta de emergencia
- **9.** Guardamotores GV2L14

#### **Sensor de seguimiento solar**

#### **SolarMems:**

Sensor de gran precisión y que es capaz de dar numerosa información, además de la radiación solar y el ángulo de incidencia también posee una acelerómetro y giroscopio en el moelo MASS. La elección de este sensor está especialmente ligada al hecho de que quiera dotar al sistema de la mayor versatilidad posible.

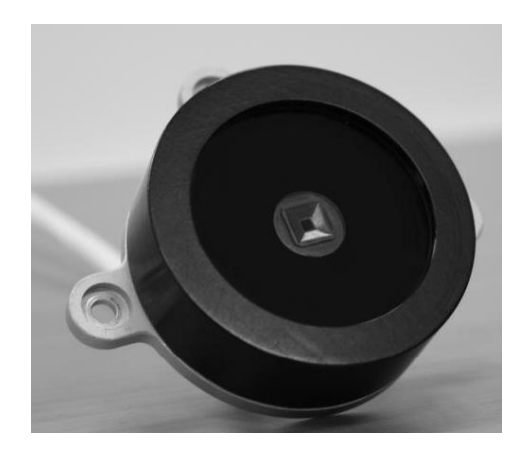

Ilustración 5 Sensor óptico SolarMems

La implementación y uso de este sensor se desarrolla en profundidad en el capítulo 3.

# **2 DIMENSIONADO TÉCNICO**

En este capítulo se desarrollarán y justificarán todos los aspectos tenidos en consideración para la elección de los distintos elementos para captación solar usados en el sistema de seguimiento así como la conexión entre estos.

#### **2.1 Módulo fotovoltaico de concentración solar**

La tecnología seleccionada para los paneles fotovoltáicos es la de paneles de concentración solar, esta a grandes rangos plantea limitar la superficie de material fotovoltaico, material elevado precio, pero concetrando la luz solar en dicha superficie.

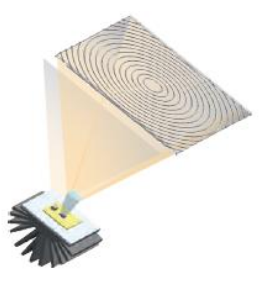

Ilustración 6 Extracto del documento técnico del módulo fotovoltaico

El módulo usado, modelos GEN 2, está formado por asociación en serie de tres su-células de distintos materiales semiconductores para absorber regiones específicas del espectro solar. En cuanto a su rendimiento según documento técnico de producto en laboratorio supera el 43% y en producción real se acerca al 41%.

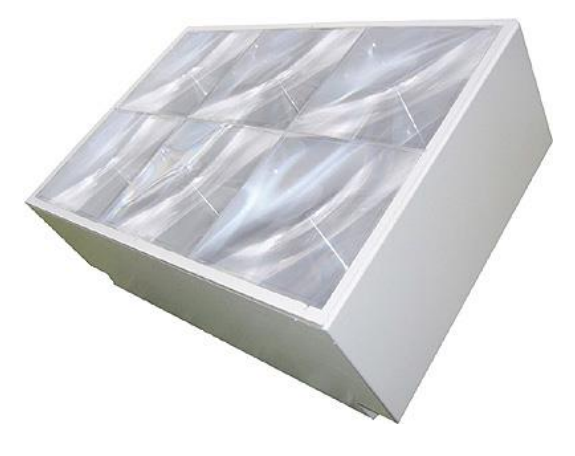

Ilustración 7 Módulo de concentración GEN 2

Tabla 1 Características técnicas CPV1

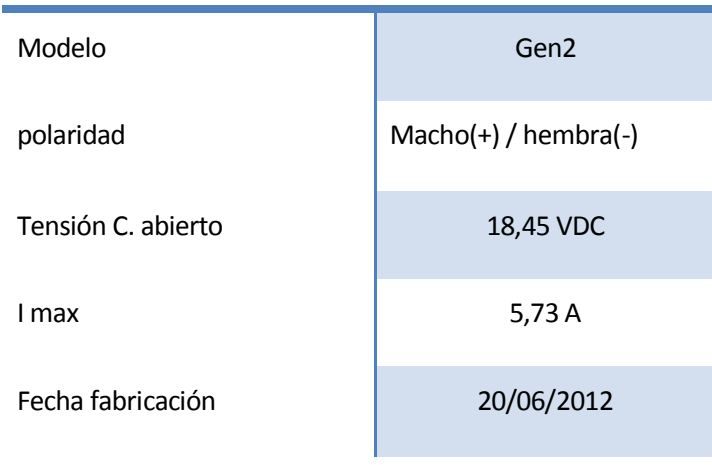

#### **2.2 Asociación módulos fotovoltaicos**

Es muy común y casi necesario que para alcanzar las condiciones de potencia, intensidad y voltaje requeridos se asocien los módulos en serie y paralelo.

#### **Asociación en serie**

Al asociar los módulos en serie aumentamos el voltaje total de la instalación, es decir, suponiendo placas iguales el voltaje unitario se multiplicaría por el número de total de módulos en serie (Ns) para obtener el voltaje total.Para ello conectamos el terminal positivo de un módulo con el negativo del siguiente.

#### **Asociación en paralelo**

Por otro lado respecto a la asociación en paralelo el voltaje total de la instalación no se ve afectado, en este caso es la intensidad capaz de proveer el sistema la que se ve modificada. Esta, considerando todos los módulos iguales, se ve multiplicada por el número de paneles en paralelo (Np).

Respecto a la conexión de esta configuración se realiza uniendo terminales positivos con los positivos de la siguiente y negativos con negativos.

#### **Configuración mixta**

Aunque hemos visto por separado la asociación en serie y paralelo, en muchos casos se opta por incorporar ambas, ya que para llegar a los requisitos que se nos exijan deberemos aumentar, tanto el voltaje como la intensidad.

#### **2.2.1 Resumen configuraciones**

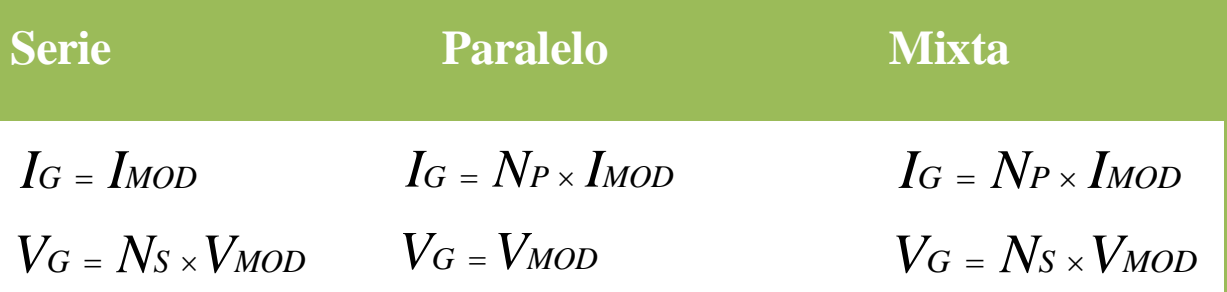

<span id="page-29-0"></span>Ilustración 8 Intensidad y voltaje según configuración serie o paralelo

#### **2.3 Inversores**

En nuestro caso disponemos de dos inversores ya comprados por lo que la configuración del equipo se hará en torno a las características técnicas de estos dos, siendo estos datos los que nos delimitará el diseño y hará que usemos una configuración determinada de los generadores. Finalmente se opta por el Sunny boy SB 2.5.

#### **2.3.1 Características técnicas:**

#### **2.3.1.1 Sunny boy SB 2.5**

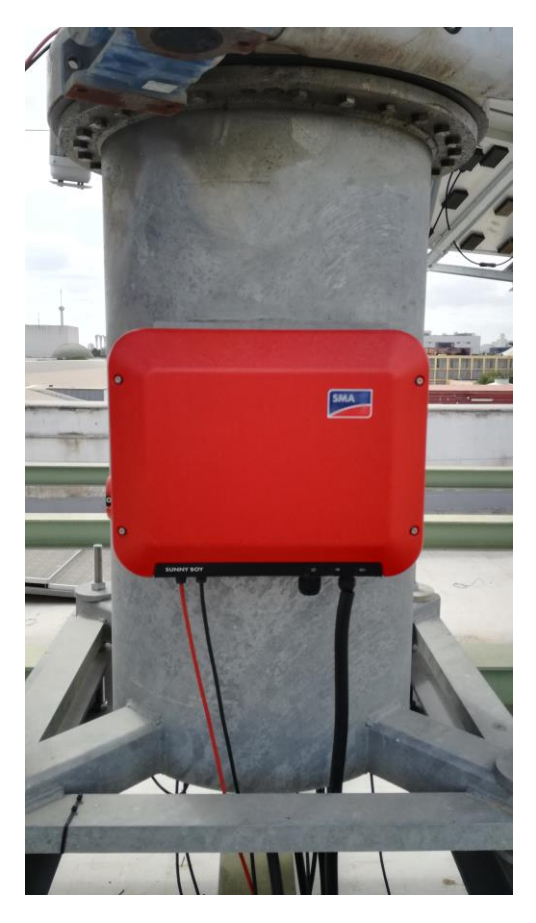

Ilustración 9 Inversor SunnyBoy instalado en seguidor

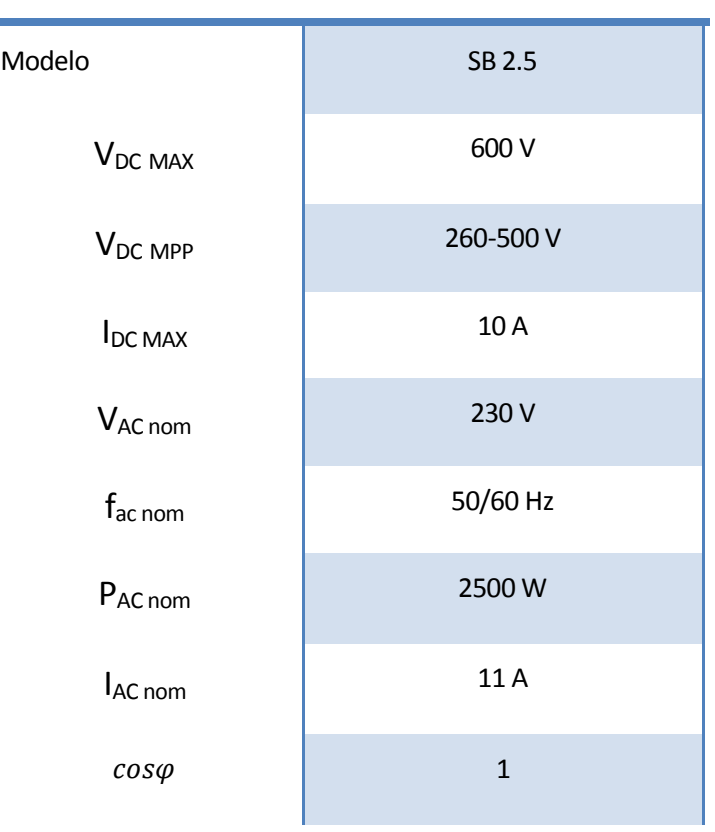

Tabla 2 Características técnicas Sunny boy SB2.5

#### **2.3.2 Análisis de parámetros**

#### **2.3.2.1 Potencia nominal**

El factor cuya elección hará que obtengamos la mayor eficiencia posible del inversor es el de la **potencia nominal,** más en concreto se deberá cumplir la siguiente ecuación:

### $0.8 \times P$ <sub>GP</sub>  $\lt P$ <sub>*INV*</sub> $\lt 0.9 \times P$ <sub>GP</sub>

Como podemos deducir de la fórmula presentada debemos dimensionar el sistema generador para que la potencia del inversor se encuentre entre el 80% y 90% de la potencia total del sistema generador.

Ese 10-20% de la potencia total posible de entrega por los efectos tales como la temperatura de operación de los módulos, la acumulación de suciedad… Esto se tiene en cuenta para adoptar un valor lo más realista posible y no adquirir un inversor de características superiores y por tanto de mayor precio a las necesidades reales de la instalación.

Por el contrario en el caso de que la potencia generada por los módulos sea superior a la del inversor, esta no podrá ser aprovechada, ya que el inversor limita su potencia de salida a la potencia nominal del inversor.

#### **2.4 Análisis del montaje realizado**

De los paneles que denominamos en el apartado anterior como CPV 2 se han montado 24 de ellos en serie, con el objetivo de maximizar la eficiencia según las características del inversor.

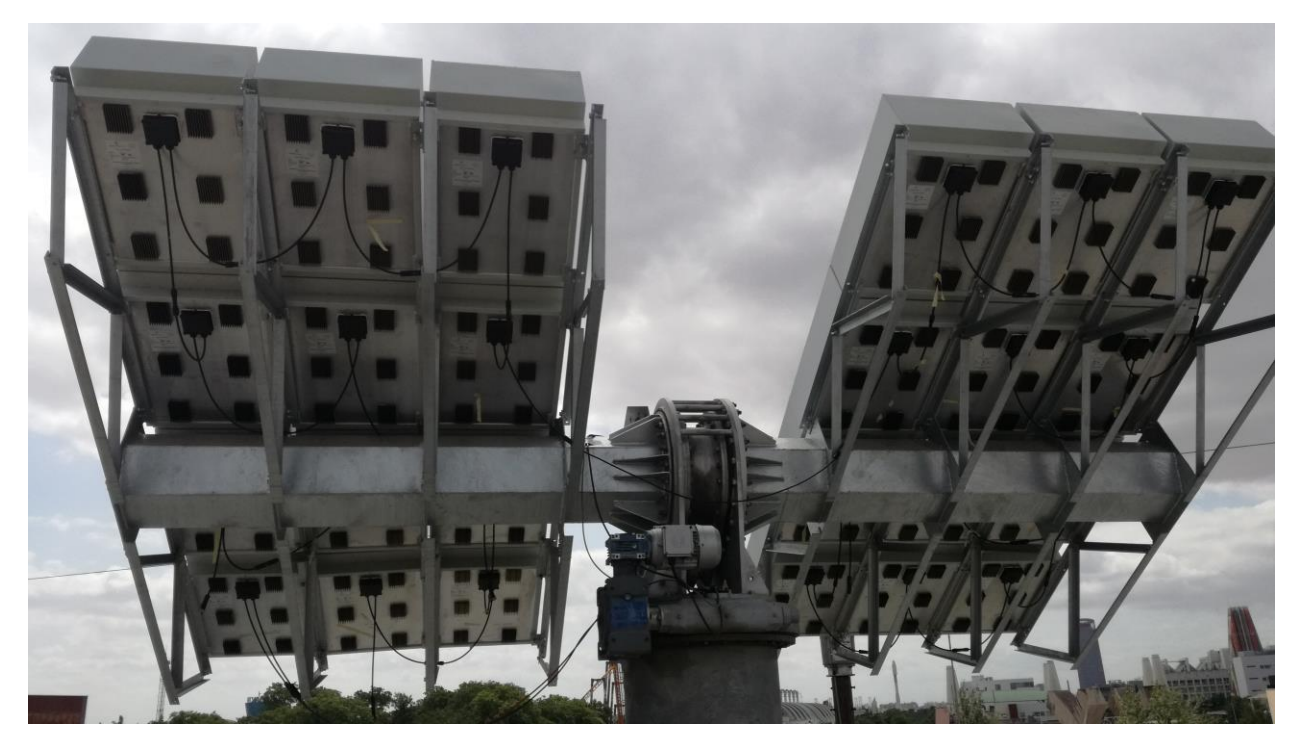

Ilustración 10 Parte inferior del seguidor Solar, se aprecia la conexión en serie de los paneles. ETSI, Sevilla

<span id="page-33-0"></span>Por tanto y refiriéndonos a las ecuaciones ya presentadas la intensidad y voltaje obtenidos serían los siguientes:

Tabla 3 Valores de tensión e intensidad según configuración y paneles

$$
\frac{I_G=I_{\rm MOD}=5,73 \text{ A}}{V_g=N_s x V_{\rm mod}=24x18,45=442,8 \text{ V}}
$$

# **3 SEGUIMIENTO SOLAR**

En este apartado se tratarán los temas relacionados directamente con el seguimiento solar así como el sensor usado para ello, SolarMems ISS, los algoritmos para implementar dicho seguimiento entre otras cuestiones como el segundo método de seguimiento propuesto: seguimiento solar por ecuaciones horarias.

#### **3.1 Estructuración capítulo**

#### **Estructuración:**

- **1. Sensor óptico SolarMems**
	- **1.1 Conexionado y comunicación**
	- **1.2 Prueba de funcionamiento con microcontrolador**
	- **1.3 Programación orientada al autómata usado en el seguidor: Modicom MC\_80**

#### **2. Ecuaciones horarias**

- **2.1 Presentación de ecuaciones**
- **2.2 Programación orientada al autómata usado en el seguidor: Modicom MC\_80**
- **2.3 Comprobación de funcionamiento**

#### **3.2 Sensor solar SolarMems**

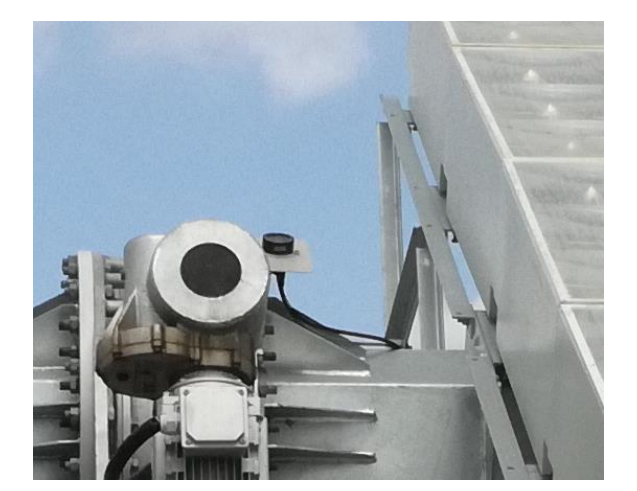

Ilustración 11 Sensor óptico instalada en la estructura del seguidor

A pesar de existir numerosos sensores ópticos de seguimiento solar en el mercado en este caso se justifica la elección del SolarMems, como se ha comentado anteriormente, por la gran cantidad de información que se puede extraer de él.

#### **Características principales:**

- Giroscopio
- Radiacción solar
- Ángulo de incidencia solar con alta precisión

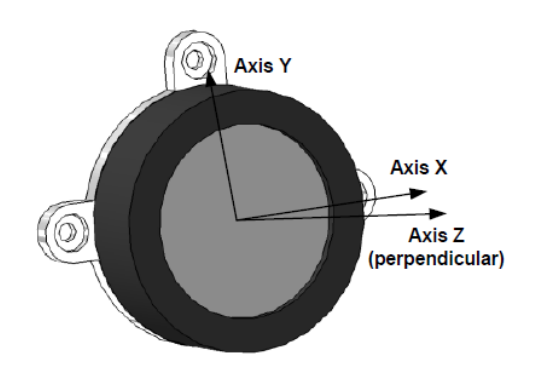

Ilustración 12 Extracto del documento técnico de producto
## **3.2.1 Conexionado**

Todo el conexionado físico de los cables al sensor se hace acorde a lo establecido en el datasheet del sensor, no obstante se procede a continuación a realizar una descripción más exhaustiva de este. Añadiremos que este apartado es totalmente válido para los sensores modelo ISS-DX como el MASS-X.

Tabla 4 Conexionado sensor solar

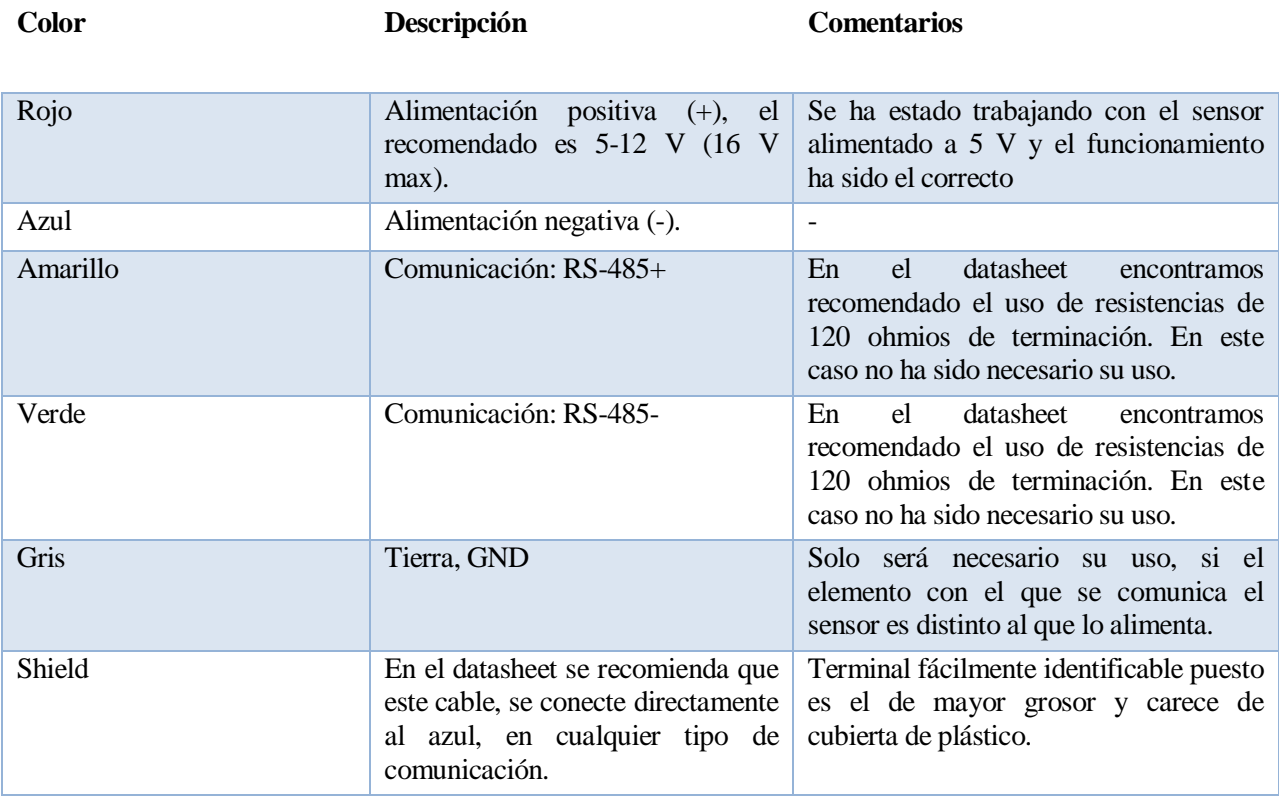

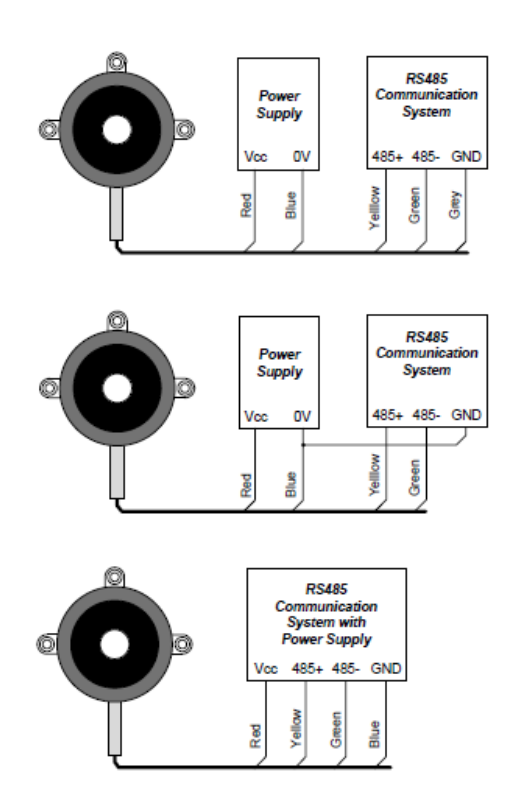

Ilustración 13 Extracto del datasheet del sensor: aclaración sobre el cable de color gris [2]

Una vez hemos procedido a la conexión del sensor es recomendable que antes de empezar a trabajar con él se compruebe que este funciona correctamente, se haya conectado bien y se restablezcan los valores de comunicación predeterminados. Para ello se conecta el sensor al pc por medio de un convertidor usb-rs485.

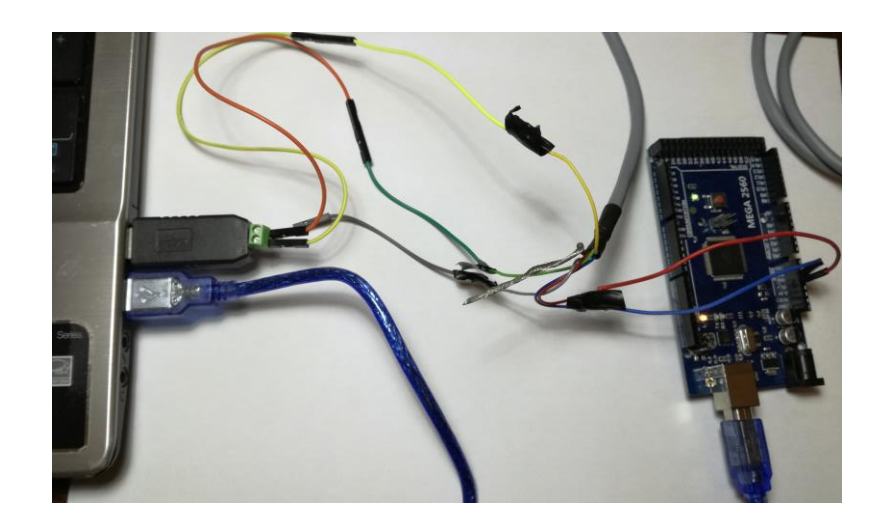

Ilustración 14 Conexión del sensor a través del módulo maxrs85

## **3.2.2 Prueba de funcionamiento**

Introducimos el cd de SolarMems donde nos viene una serie de programas para realizar la lectura del sensor, dependiendo del modelo que estemos usando abrimos uno u otro, en nuestro caso será el MASS viewer.

Seleccionamos el puerto en el que se encuentra el sensor y le damos a PLAY, debiendo aparecer lo que muestra la imagen siguiente:

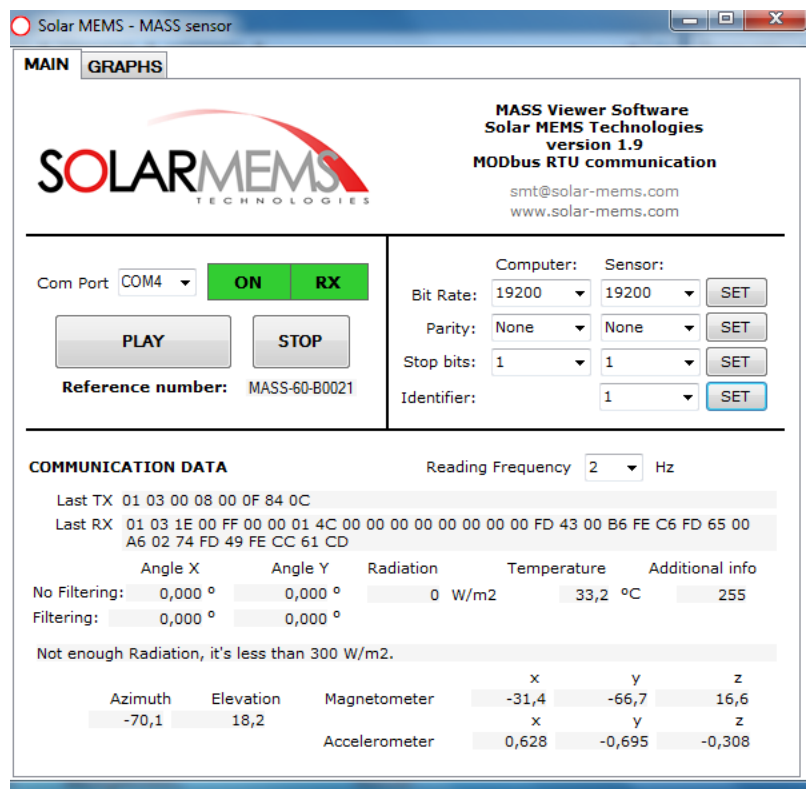

Ilustración 15 Pantalla de operación software SolarMens

Como se observa la señal RX se enmarca en verde y aparece toda la información que nos envía el sensor.

Si esto no es así, y no se recibe nada se puede probar lo siguiente:

1) Comprobar que el puerto seleccionado es el correcto

2) En lado superior derecho nos aparecen los ajustes por defecto del sensor, puede que estos hayan sido modificados, reestablecer todos estos valores haciendo click en SET en cada uno de los casos.

Una información muy importante que obtenemos de este pequeño programa de prueba, es la trama que se le envía al sensor para posteriormente recibir la información, esta será la que deberemos imitar y enviar cuando realicemos la lectura por medio de otros dispositivos y programas en Arduino, M340…

La trama es:

#### **01 03 00 08 00 0F 84 0C**

## **3.2.3 Configuración de parámetros de comunicación**

Atendiendo tanto a lo que ya se ha podido observar en la interfaz gráfica del programa anterior y según el datasheet tenemos los siguientes parámetros, mostrados los que vienen por defecto y los que hemos establecido salvo convenga específicamente otros en el apartado anterior:

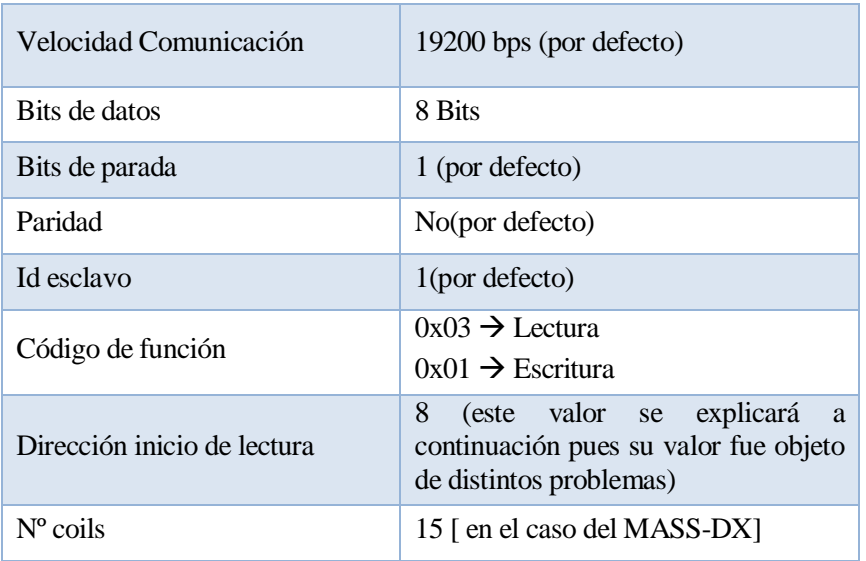

### Tabla 5 Parámetros de comunicación Solarmems

Lo siguiente que se realizó fue una prueba de lectura con la misma conexión hardware ya presente pero ahora intentando realizar la lectura bajo un programa de comunicación Modbus genérico y no el específico del fabricante. El seleccionado fue Qmodbus, en este podemos configurar todos los parámetros mencionados y además nos muestra por pantalla la trama que se va a enviar:

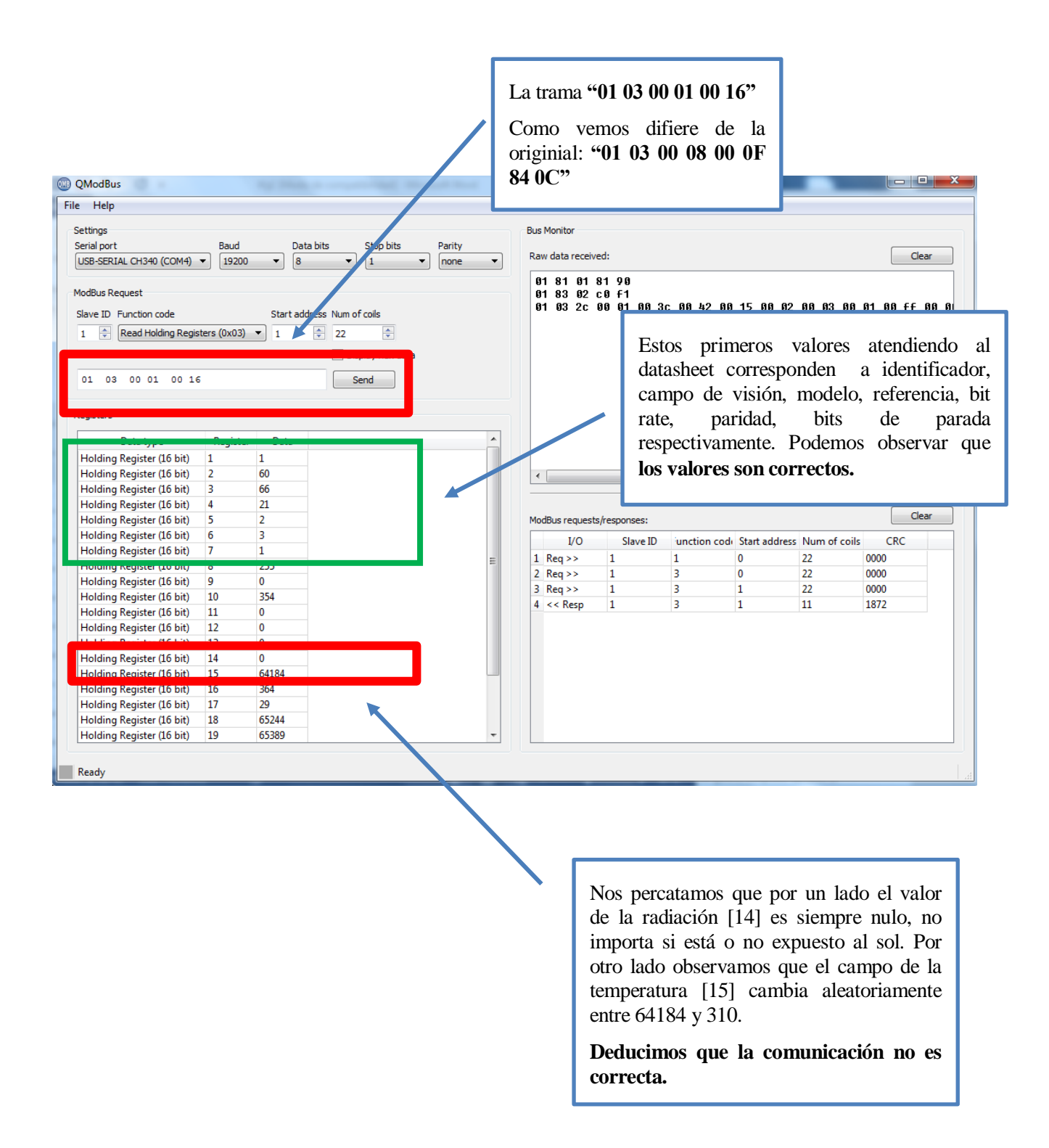

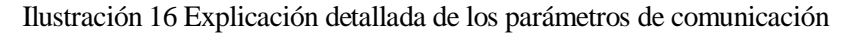

Dada esta situación donde el parámetro de mayor importancia, la radiación, no se lee de forma correcta, se procede a usar otro programa que facilita la comunicación Modbus desde el PC pero se opta por uno que no posibilite la modificación de más parámetros para así poder llegar a la trama original y correcta.

Se opta finalmente por el programa **Simply Modbus Master 6.4.1:**

Podemos modificar dos nuevos parámetros: "First Register" y "minus offset", los modificamos hasta conseguir que el fragmento de la trama, indicado por el programa, coincide con el original.

También nos percatamos de que el nº de registros debe situarse a 15 para que finalmente obtengamos la trama idéntica a la propia enviada por el programa del fabricante

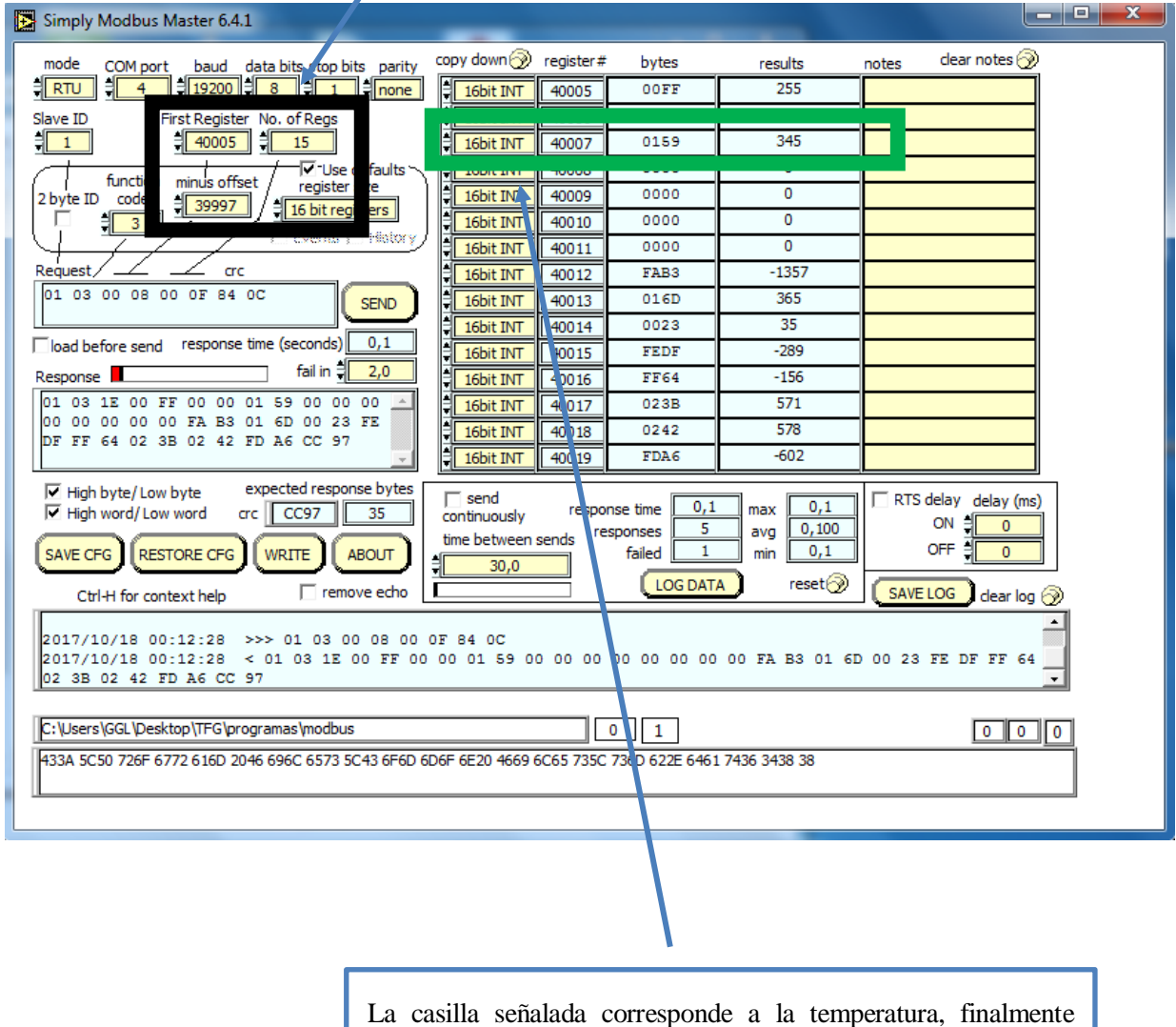

conseguimos que se muestran valores coherentes y estables.

Ilustración 17 Explicación detallada de los parámetros de comunicación 2

#### **Conclusión:**

Después de realizar las distintas comprobaciones presentadas se concluye que la dirección de inicio de lectura es 8 y no 1 como cabía esperar, para que el funcionamiento sea el adecuado. Al empezar desde la dirección o se omite la lectura de la información de dichas componentes, pero las cuales solo nos otorgan información del modelo y características técnicas del sensor las cuales conocemos de antemano y no nos aportan ninguna información de carácter operacional.

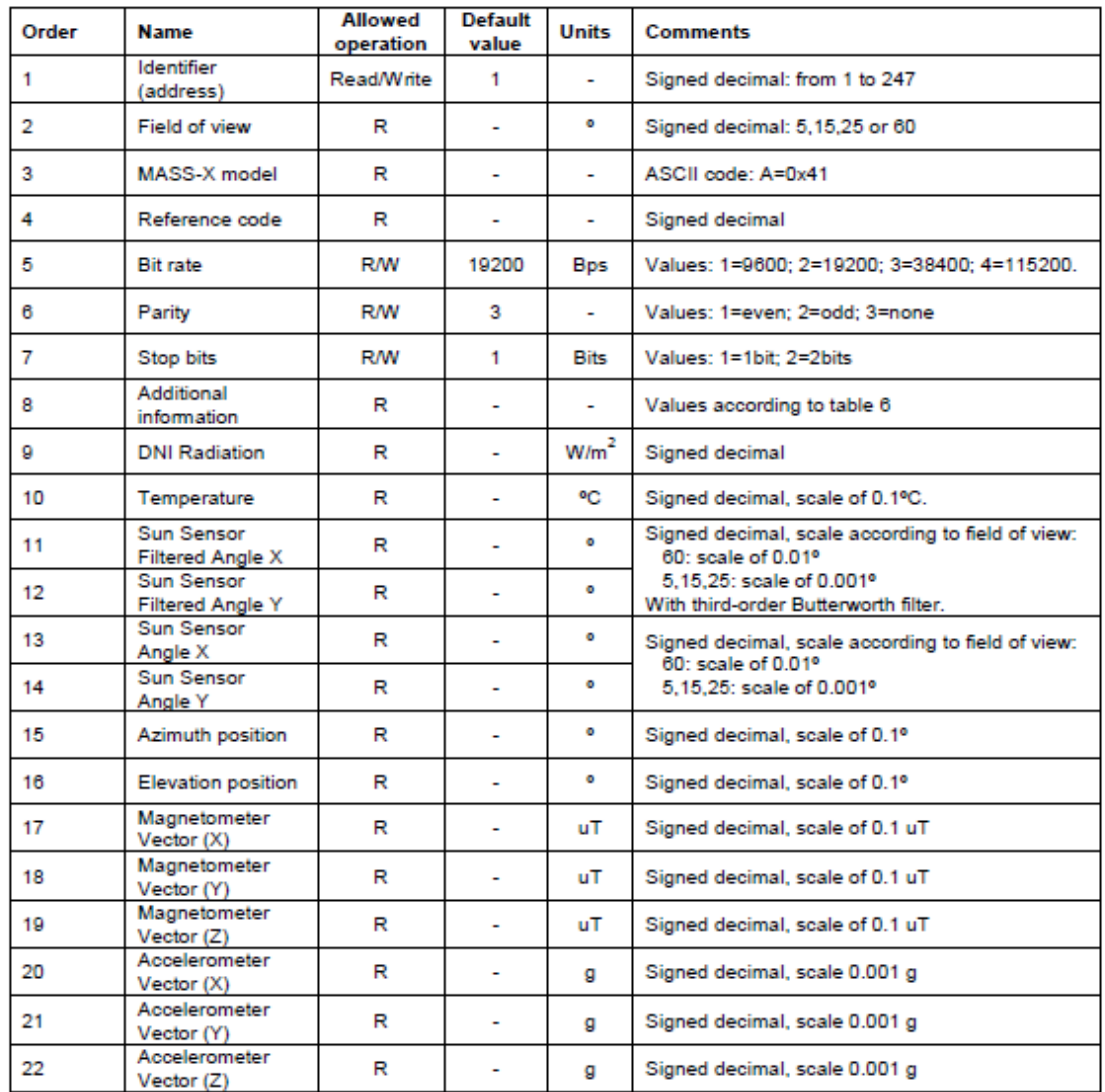

Tabla 6 Registros de comunicación Solarmems

## **3.2.4 Prueba operativa en Arduino**

Con el objetivo de realizar un test del sensor y así familiarizarnos con los datos que este nos ofrece y poder ver si el resultado es el esperado y coherente con lo que se espera, decidimos hacer un datalogger con Arduino leyendo los datos aportados por el sensor a lo largo del día para posteriormente proceder a su análisis e interpretación.

## **Hardware y Conexionado**

Usaremos:

- 1) Arduino Mega
- 2) Conversor MAX485
- 3) Módulo Micro SD
- 4) Pantalla Nokia 5110

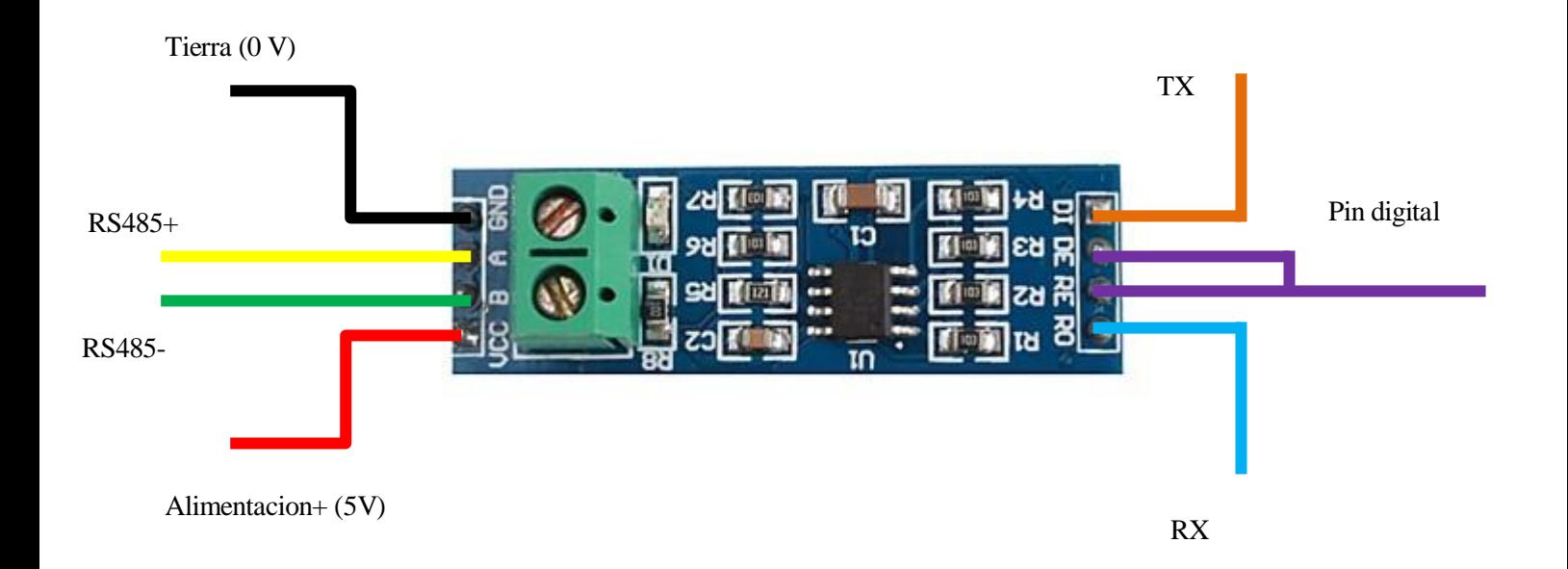

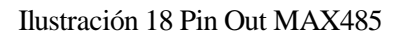

Para el código que se presenta a continuación, se realiza el siguiente conexionado específico:

- RX: Pin 19.
- $-TX \cdot \text{Pin} 18$
- (DE/RE) "pin digital": Pin 8.
- RS485+: Sensor cable amarillo.
- RS485-: Sensor cable verde.
- Alimentación a pines arduino "5V" y "GND".

En cuanto a la conexión de los otros elementos se entienden como genéricos y con suficiente información del respectivo conexionado, por tanto se presentará la parte de código esencial para la lectura del sensor, obviando la muestra y guardado de estos, puesto que la forma de presentar los valores dependerá de como se quiera hacer para cada caso particular.

## **Código**

#include <ModbusRtu.h> //#include <Wire.h> // declaracion de variables

#define SSerialTxcontrol 3 //rs485 direccion de control

uint16 t au16data[22]; // array de datos uint8\_t u8state; //estado de maquina uint8\_t u8query; //puntero query message

// fin declaracion de variables

// configuracion

/\*\*

- \* Modbus object declaration
- $*$  u8id : node id = 0 for master, = 1..247 for slave
- \* u8serno : serial port (use 0 for Serial)

\* u8txenpin : 0 for RS-232 and USB-FTDI \* or any pin number  $> 1$  for RS-485 \*/

Modbus master(0,1,8); //cambio el del medio por1, estaba en 0

//fin configuracion //this is a structure which contains a query to a slave device modbus\_t telegram;

 $//fin$ unsigned long u32wait; //timer for the modbus

void setup() {

```
 pinMode(SSerialTxcontrol,OUTPUT);
```
//telegram 0:read registers

telegram.u8id=1; //slave address

telegram.u8fct=3; //function code (registers read)

telegram.u16RegAdd=1; //start address in slave estaba a cero

telegram.u16CoilsNo=22; //number of coils or registers to read

telegram.au16reg=au16data; //pointer to a memory array in the Arduino

master.begin(19200,SERIAL\_8N1); //baud-rate at 19200 master.setTimeOut(5000); //if there is no anwers roll over u32wait=millis()+1000; u8state=u8query=0;

//comunicación serie

```
Serial.begin(19200);
```

```
}
```

```
void loop() {
```

```
 switch(u8state) {
 case 0:
  if(millis()>u32wait) u8state++; //wait state
  break;
```
case 1:

 master.query(telegram);//send query only once u8state++; break;

case 2:

master.poll(); //check incoming messages

```
if (master.getState() == COM_IDLE) {
 u8state ++;
u32wait=millis(+1000; break;
```
 case 3: u8state=0;

 Serial.print("identificador : "); Serial.println(au16data[0]);

Serial.print("FOV : "); Serial.println(au16data[1]);

 Serial.print("MODELO : "); Serial.println(au16data[2]);

 Serial.print("REF : "); Serial.println(au16data[3]);  Serial.print("BIT "); Serial.println(au16data[4]);

 Serial.print("PARITY: "); Serial.println(au16data[5]);

Serial.print("STOP:"); Serial.println(au16data[6]);

 Serial.print("ADITIONAL "); Serial.println(au16data[7]);

 Serial.print("RAD "); Serial.println(au16data[8]);

 Serial.print("TEMP "); Serial.println(au16data[9]);

 Serial.print("AZ : "); Serial.println(au16data[14]);

Serial.print("ELEV : "); Serial.println(au16data[15]);

 Serial.print("ACEL Z"); Serial.println(au16data[22]);

Serial.println("\_\_\_\_\_\_\_\_\_\_\_\_\_\_\_\_\_\_\_\_\_\_\_\_\_\_"); delay(2000);

break;

}

}

32

## **Resultados obtenidos**

1. Prueba realizada el 8/10/17 con condiciones meteorológicas favorables y constantes (soleado)

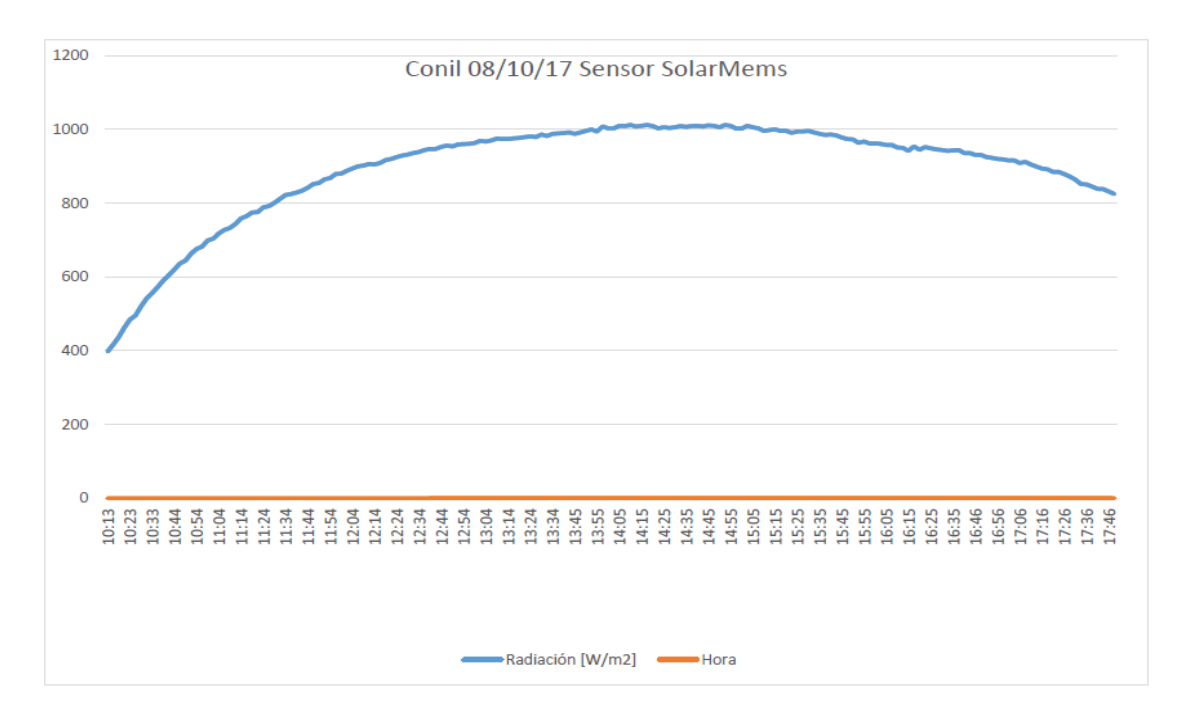

Ilustración 19 Gráficas de radiación y posición solar 08/10/17

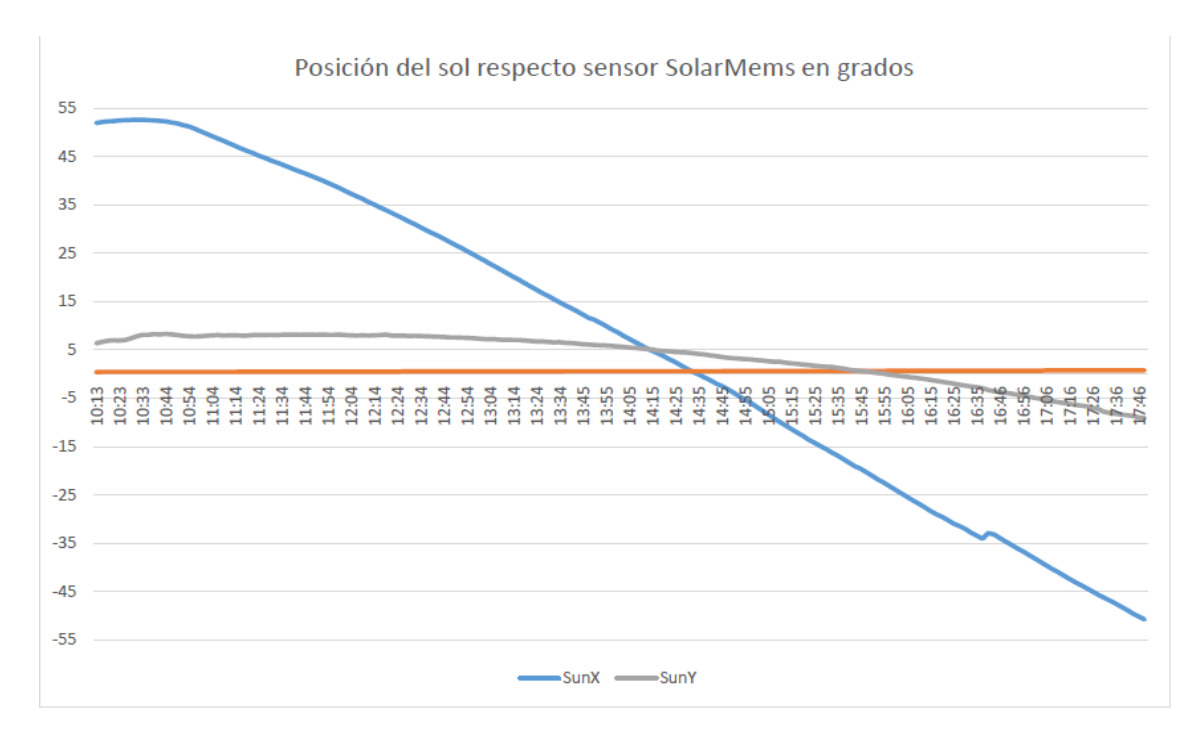

- Radiación [w/m<sup>2</sup>], Conil 15/10/17 1000 900 800 700 600 500 400 300 200 100  $\overline{0}$ 14:25<br>14:45<br>14:51<br>15:10 **BERGESSEN ERRESE**<br>BERGESSEN ERRESE
- 2. Prueba realizada el 15/10/17 con condiciones meteorológicas desfavorables para el seguimiento solar por métodos ópticos : sol con constantes nubes.

Ilustración 20 Gráficas de radiación y posición solar 15/10/17

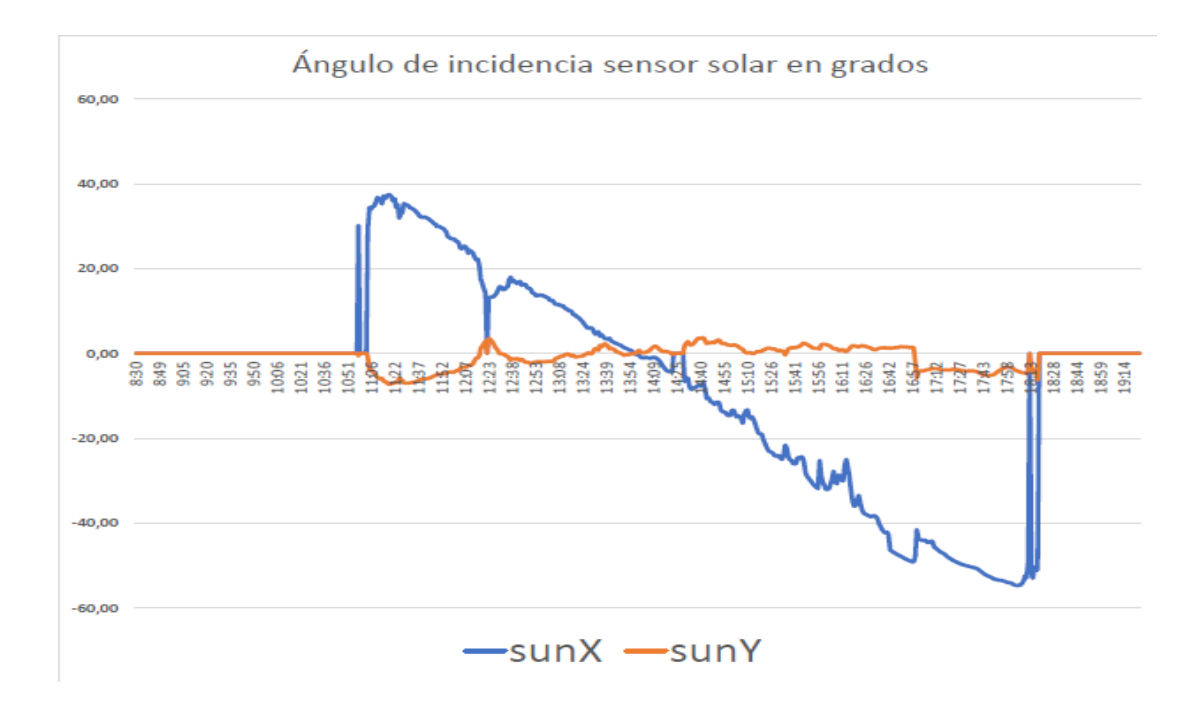

## **Conclusiones:**

Con los datos y gráficas obtenidos realizamos una comparación con datos procedentes de otras fuentes y comprobamos que estos son fiables y coherentes con lo esperado. El hecho de mayor relevancia que podemos extraer de esta prueba es la necesidad de contar con un sistema alternativo para obtener la posición del sol, puesto como se observa en el segundo experimento, en días nublados cuando la radiación captada por el sensor óptico disminuye este no es capaz de indicar la posición.

## **3.2.5 Implementación en Unity Pro XL**

Por último realizamos la implementación del programa de lectura del sensor en Unity, puesto aquí es donde tendrá el uso final.

#### **Conexionado**

La comunicación se hará a través de Modbus RTU y usaremos un conector rj45 con cable trenzado:

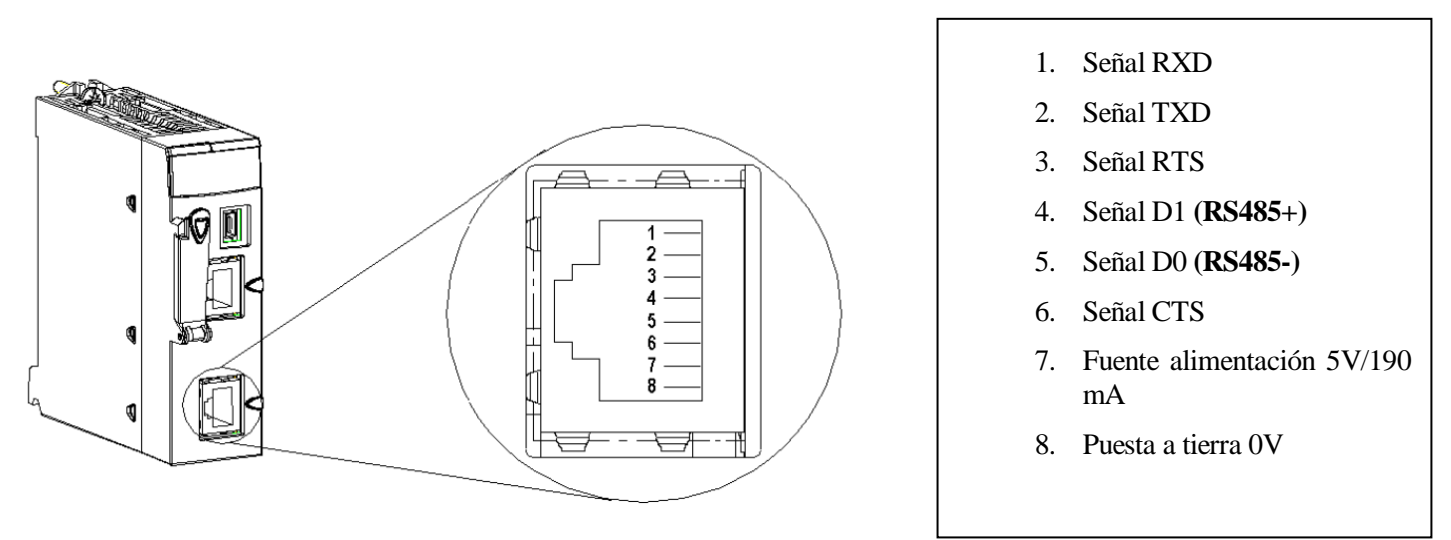

Ilustración 21 Pin out conector RJ45

En primer lugar deberemos configurar los parámetros de comunicación Modbus:

1. En la carpeta de configuración accedemos con doble click a Puerto serie de la CPU

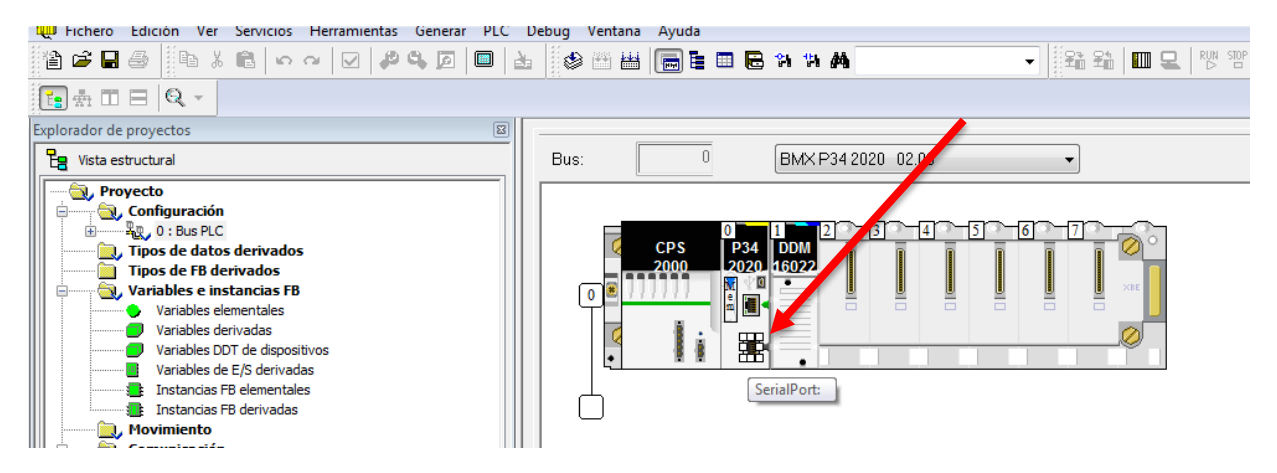

36 Ilustración 22 Captura configuración comunicación Unity Pro

2. Cómo se ha tratado en los capitulos anteriores en la comunicación con Arduino procemos a configurar los parámetros según el datasheet del fabricante.

En cuanto a la velocidad de comunicación puesto no podemos saber con seguridad si se ha modificado el valor por defecto e recommendable usar el software propio del sensor para establecer una velocidad de transmisón que conozcamos con seguridad, en este caso 19200 baudios.

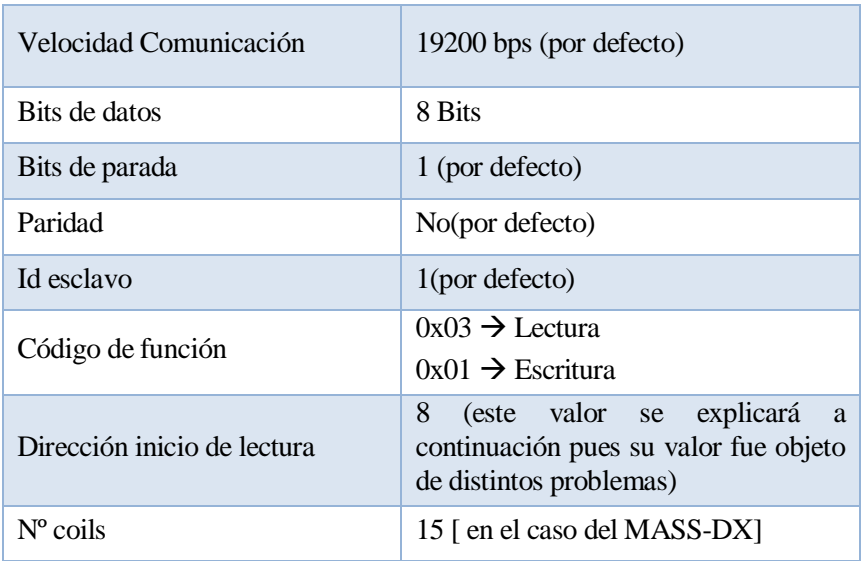

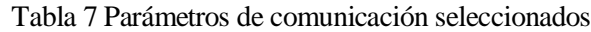

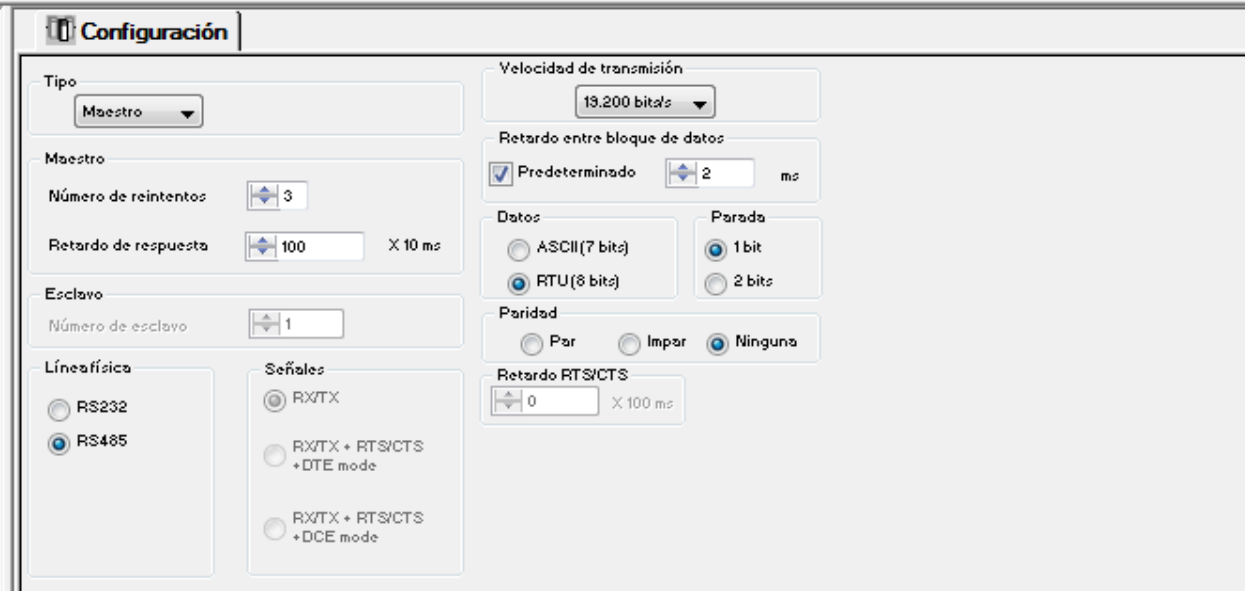

Ilustración 23 Configuración parámetros Modbus en Unity Pro

3. Procedemos a crear una sección en LD y usamos los bloques funcionales ADDM y READ\_VAR:

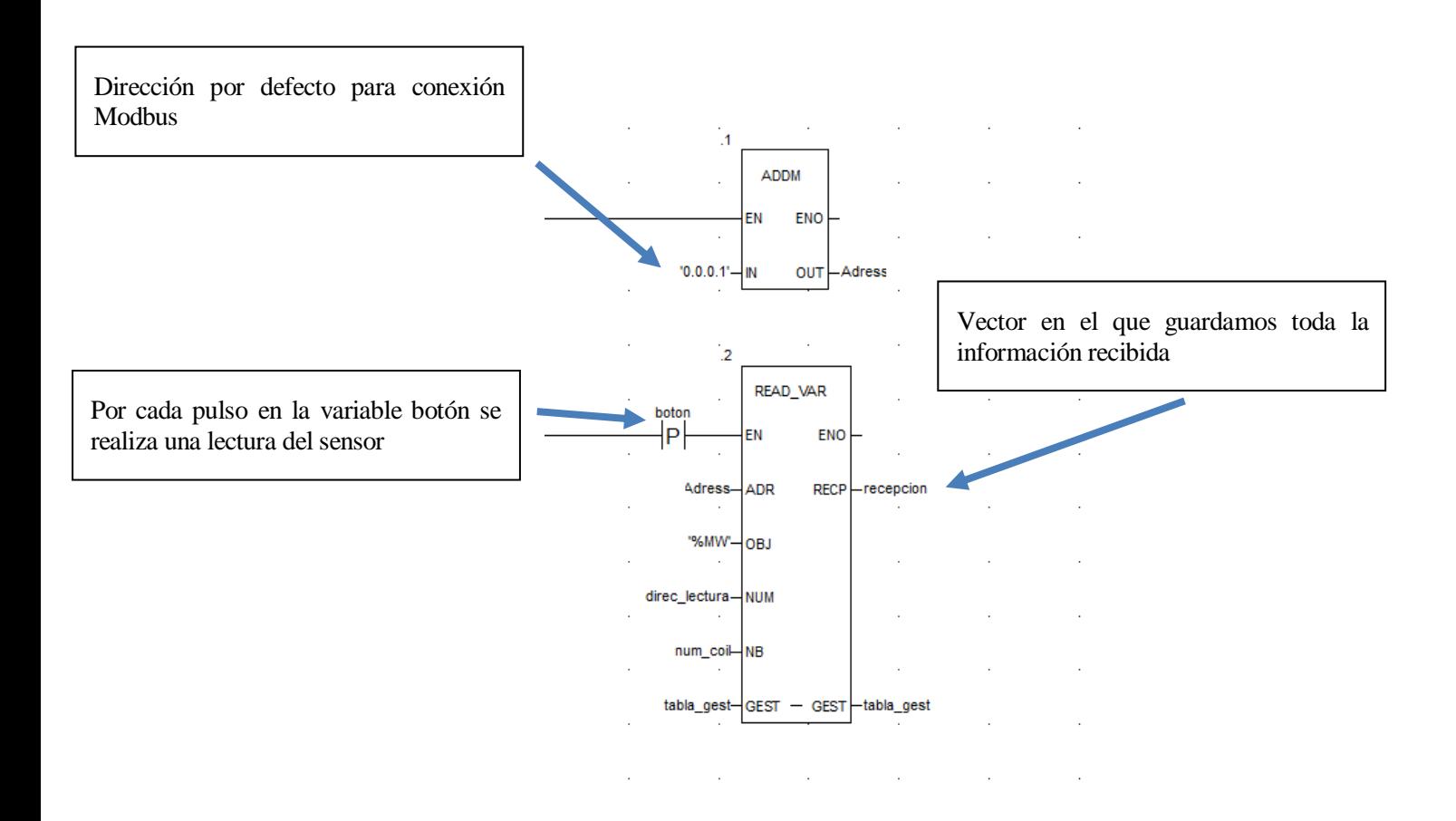

Ilustración 24 Extracto de código usado para la comunicación

## **3.3 SPA: Ecuaciones horarias solares**

Si en el apartado anterior se buscaba un seguimiento solar en tiempo real y bucle cerrado, en este desarrollaremos un seguimiento en bucle abierto donde a partir de una serie de ecuaciones el sistema estimará la posición del sol.

Nuestro objetivo es llegar a unas ecuaciones que nos puedan proporcionar de forma coherente la posición del sol cuando el método óptico no dé los resultados esperados (días nublados por ejemplo).

## **3.3.1 Parámetros**

- Declinación Solar: ángulo entre la línea sol-tierra y el plano ecuatorial. [grados]
- Ángulo de azimuth: lo podemos definir como la distancia angular entre el sur y la proyección horizontal de los rayos del sol.
- Ángulo de elevación: ángulo que forma la línea que une los centros del sol y el observador con su proyección en el plano horizontal desde-90 ° a + 90 °. La altitud solar es positivo cuando el sol está sobre el horizonte, negativo cuando el sol está por debajo de ella
- Zenit: si tomamos como referencia el plano horizontal al observador, la intersección del cuerpo celeste con la normal a este plano se denomina así. El ángulo cenital es el ángulo complemento al de elevación: cenit=90º-elevación.

## **3.3.2 Implementación en Unity Pro XL**

La implementación de dichas ecuaciones en Unity se hará a través del bloque funciones *sunpos* el cual a partir de las coordendas geodráficas y la hora local nos dará los ángulos de zenith y elevación. A continuación se hará una descripción detallada de la función y especialmente de los parámetros de salida y entrada para una correcta interpretación y uso de ellos:

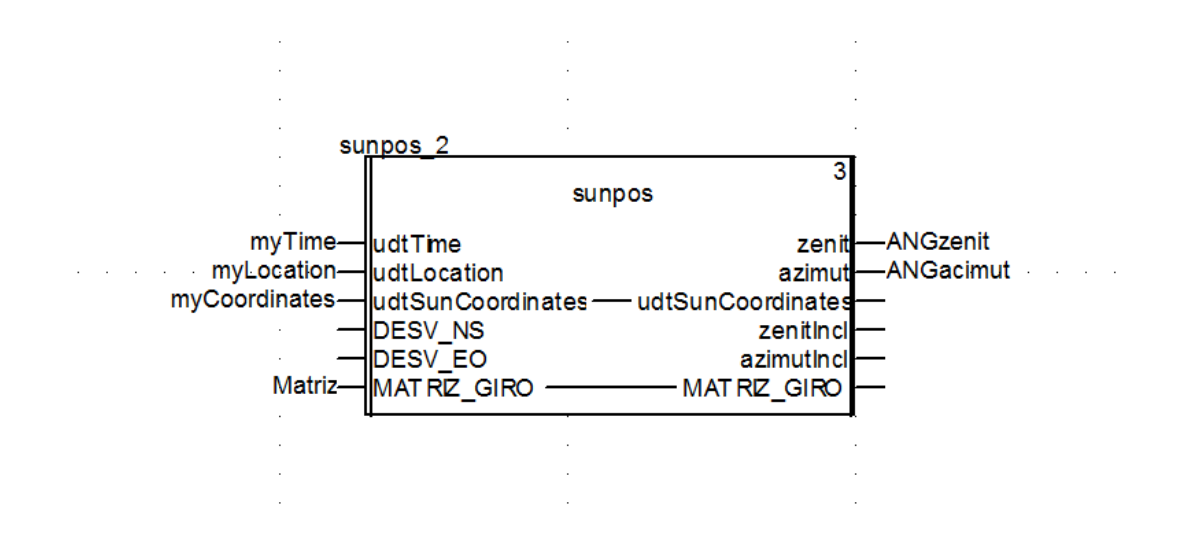

Ilustración 25 Bloque funcional para ecuaciones horarias [10]

#### **3.3.2.1 Parámetros de entrada**

*udtTime*: hora local en GMT +1, se introduce a través de una variable derivada de tipo cTime como se muestra a continuación:

| myTime<br>1 <u>.</u> |                 | cTime       |
|----------------------|-----------------|-------------|
|                      | <b>●</b> iYear  | INT         |
|                      | iMonth          | INT         |
| — ● iDav             |                 | INT         |
|                      | <b>dHours</b>   | REAL        |
|                      | <b>dMinutes</b> | <b>REAL</b> |
|                      | └└ dSeconds     | REAL        |
|                      |                 |             |

Ilustración 26 Parámetros variable udtTime

- *udtLocation:* coordenadas del seguidor. Variable tipo cLocation:

| myLocation      | cLocation |
|-----------------|-----------|
| dLongitude REAL |           |
| dLatitude       | REAL      |

Ilustración 27 Parámetros variables udtLocation

## **3.3.2.2 Parámetros de salida**

- *udtSunCoordinates:*

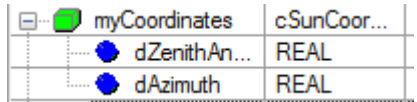

Ilustración 28 Parámetros variable udtSunCoordinates

- *Zenit:* la función da como salida el ángulo de zenit, al ser más gráfico e intuitito trabajaremos con el ángulo de elevación, atendiendo a la definición teórica del primer apartado simplemente lo obtenemos mediante: *zenit=90º-elevación.*

Variable tipo REAL.

- *Azimut:* nos devuelve directamente el ángulo de azimuth. Variable tipo REAL.

#### **3.3.2.3 Uso práctico del programa prueba "ecuaciones\_solares.stu"**

El programa dará como salida los ángulos de elevación y azimut, pero se distingue dos modos de funcionamiento:

Para ambos modos primero deberemos establecer las coordenadas de longitud y latitud del lugar donde se encuentre el seguidor:

| <b>B</b> PS R LATITUD  |    |   |            |  |
|------------------------|----|---|------------|--|
| <b>A</b> PS R IONGITUD |    |   | -598 44589 |  |
|                        | -- | . |            |  |

Ilustración 29 Coordenadas seleccionadas

1. Manual: se deberá introducir de forma inicial en la **variable derivada** *myTime* hora y fecha.

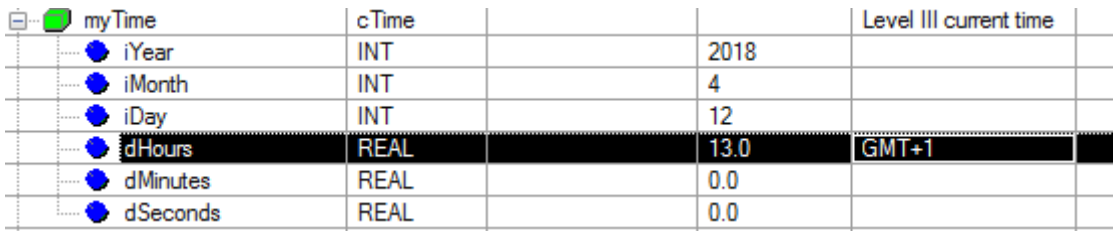

Ilustración 30 Configuración parámetros modo manual

Posteriormente si nos vamos a la tabla de animación existente podremos obtener los valores de azimut y elevación buscados:

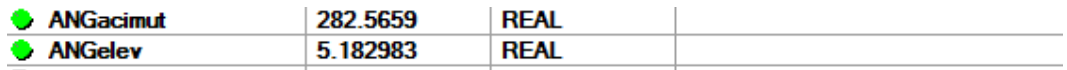

Ilustración 31 Valores de acimut y elevación obtenidos

2. Automático: en este modo los parámetros de fecha y hora se van actualizando conforme la fecha y hora del PLC y por tanto los ángulos de acimut y elevación.

Para ello en la tabla de animación modificaremos el valor de AUTO a 1.

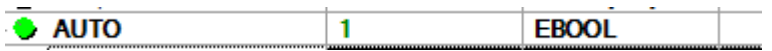

Ilustración 32 Activación modo automático

## **3.3.2.4 Prueba y precisión del algoritmo**

Una vez tenemos implementada y operativa la función se hace necesario comprobar si los valores que arroja son fiables y qué precisión tienen, para ello se harán una serie de tablas de datos comparando los datos obtenidos a través de este algoritmo y otros dos distintos obtenidos a través de softwares onlines específicos de cálculo de la posición solar:

## 3.3.2.4.1 Prueba 1 realizada el 12/04/2018 para Sevilla

#### Datos procedentes de Página web:

*https://www.sunearthtools.com/dp/tools/ pos\_sun.php*

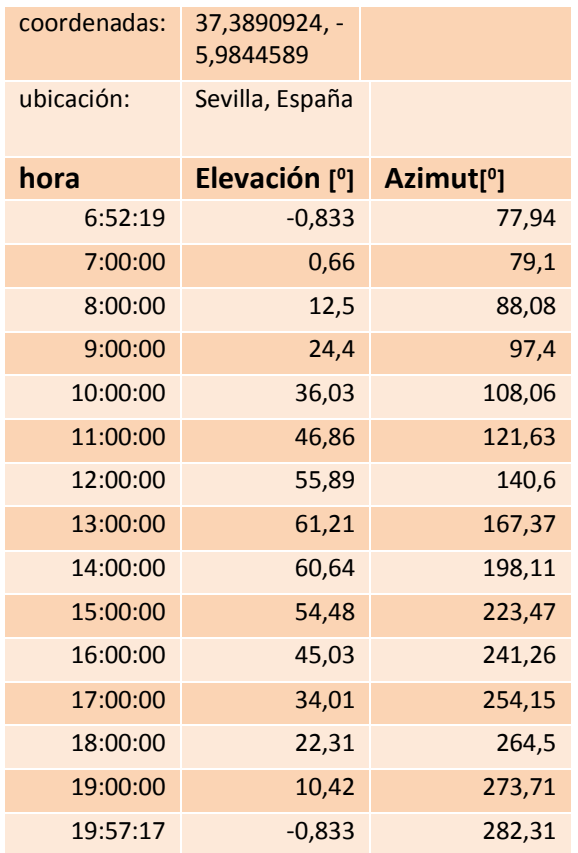

Tabla 9 Datos procedentes de web prueba 1 Tabla 8 Datos procedentes de PLC prueba 1

## Datos procedentes de Función Unity:

Función *sunpos*

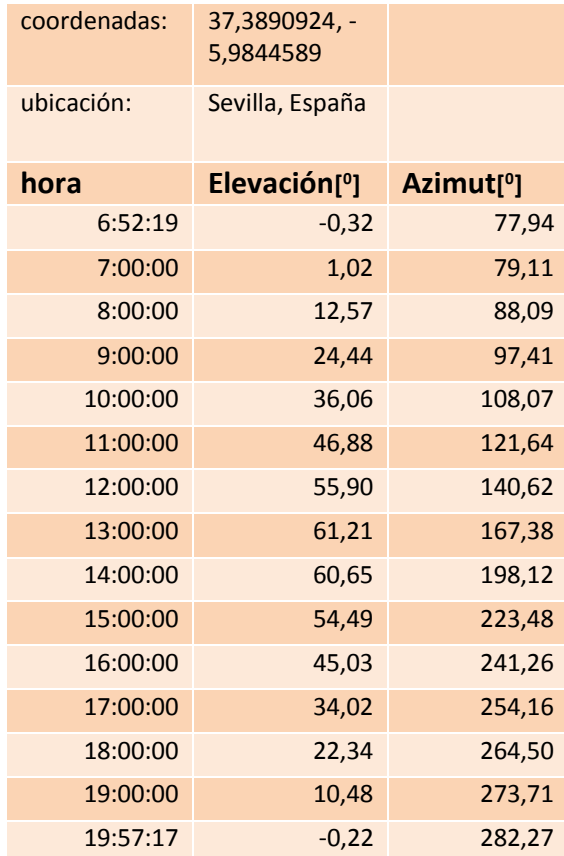

## **3.3.2.5 Prueba 2 realizada el 21/04/2018 para Sevilla**

## Datos procedentes de Página web:

*https://www.suncalc.org/#/37.4923,- 6.06,12/2018.04.24/18:46/1/0*

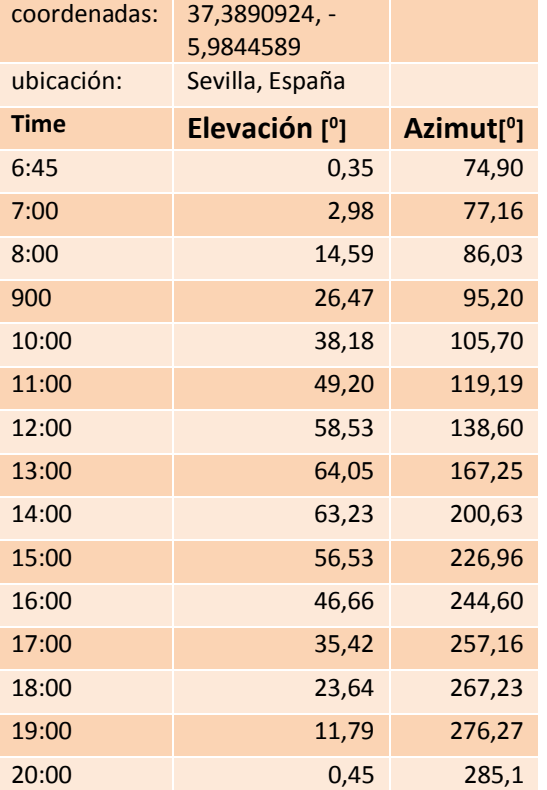

Tabla 10 Datos procedentes de web prueba 2 Tabla 11 Datos procedentes de PLC prueba 2

## Datos procedentes de Función Unity:

Función *sunpos*

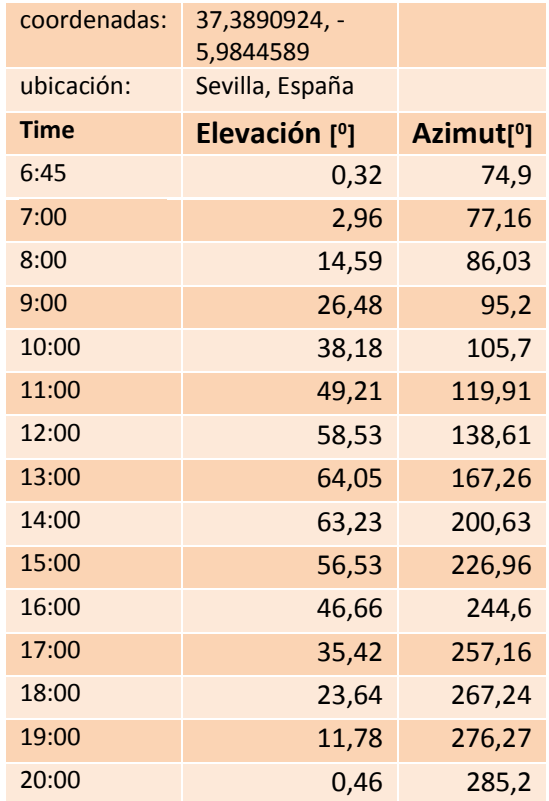

## **3.3.2.6 Obtención de fecha y hora del PLC**

Para las pruebas realizadas anteriormente simplemente muestreábamos de forma manual la funció introduciendo de forma manual la fecha y hora, pero se hace evidente que para el uso operativo de dicha función esta deberá ser capaz de obtener fecha y hora del PLC de forma autónoma, la implementación se explica a continuación:

La información relativa a fecha y hora del reloj interno del automata se encuentra en las direcciones %SW49- %SW53:

%SW50=segundos %SW51=horas y minutos %SW52=mes y día %SW53=año %SW49=día de la semana

Es importante señalar que dicha información se encuentra en format bcd, por lo que habrá que realizar una serie de transformaciones para llegar a la fecha y hora en el formato requerido por la función Sunpos.

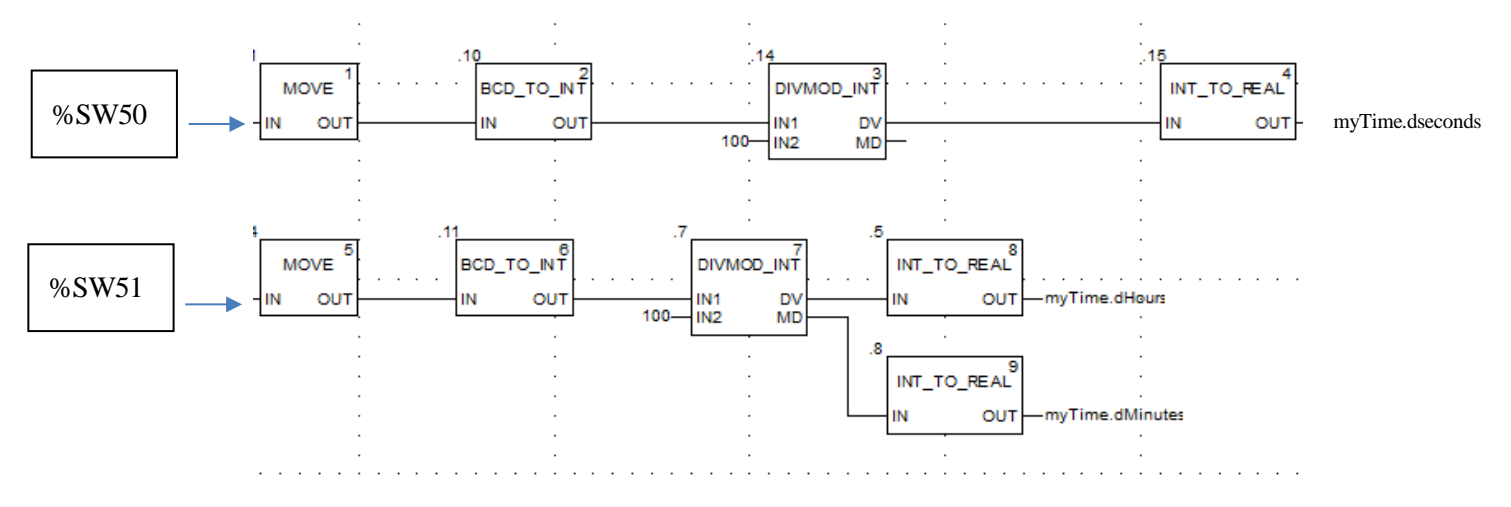

Ilustración 33 Programación para obtención hora y fecha Unity Pro

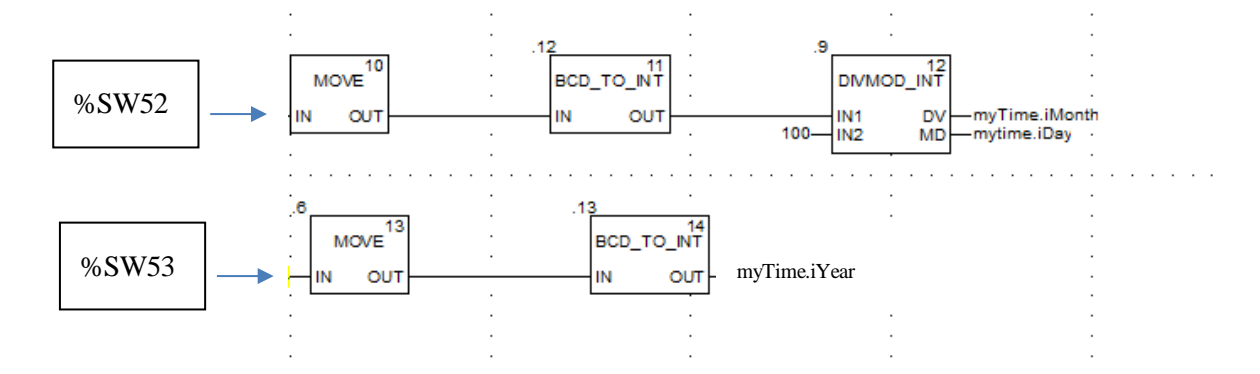

Ilustración 34 Programación para obtención hora y fecha Unity Pro 2

## **3.3.2.7 Autonomía del reloj interno del automata**

En caso de desconexión del PLC de la alimentación el RTC de este será capaz de mantenerse en funcionamiento durante un máximo de 4 semanas, una vez pasadas esta y vuelva la alimentación se iniciará a fecha de 1 de Enero de 2002. Este hecho es de gran importancia puesto en pérdidas puntuales de alimentación una vez el sistema vuelva al funcionamiento la fecha y hora se mantendrán correctas.

# **4 COMPONENTES Y PROPUESTAS TÉCNICAS**

En este apartado se hará primero una descripción detallada de los componentes de la instalación presentes que aún no se han descrito, además se presentará un mapa del conexionado del sistema y una propuesta de las protecciones eléctricas según normativa.

Además de cada componente se hará alusión a las variables directamente relacionadas con el elemento en cuestión, se pretende favorecer así la modificación y comprensión del código desarrollado en Unity Pro XL para el PLC

## **4.1 Autómata MODICOM MC\_80**

Ilustración 35 Autómata Modicom MC\_80 [8]

El autómata modicom MC\_80 de Schneider ha sido desarrollado especialmente para aplicaciones solares. Donde incopora en único cuerpo, tarjetas de entradas y salidas digitales, puerto Ethernet y comunicaciones disponibles modbus, CanOpen a destacar.

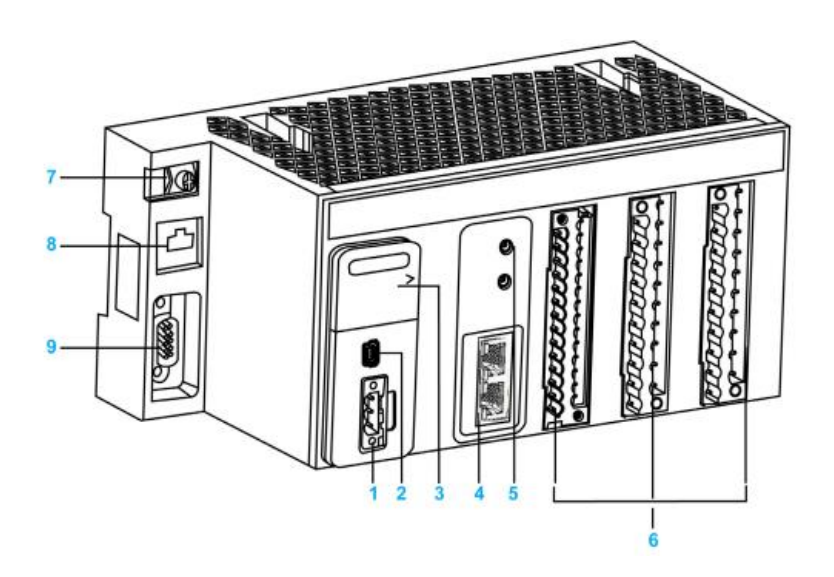

Ilustración 36 Extracto manual de programación autómata [8]

- 1. Unidad de fuente de alimentación
- 2. Puerto usb
- 3. Botón de reset
- 4. Link Ethernet
- 5. Ajuste de dirección IP
- 6. Funciones I/O
- 7. Terminal de tierra
- 8. Link serie, comunicación
- 9. Link CANopen

Además de la documentación necesaria para programación usando el software propio Unity Pro XL, cabe destacar la necesidad de un driver para el uso de este PLC:

## *UnityPro\_Vx\_HF\_MC80*

El cual se adjunta en la documentación del trabajo.

48

## **4.2 Variadores ATV 312**

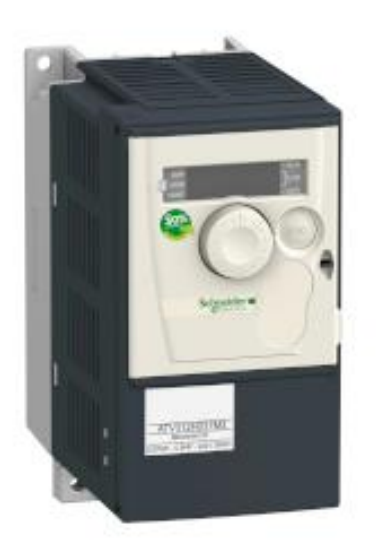

Ilustración 37 Variador ATV 312

## Tabla 12 Características Variador ATV312

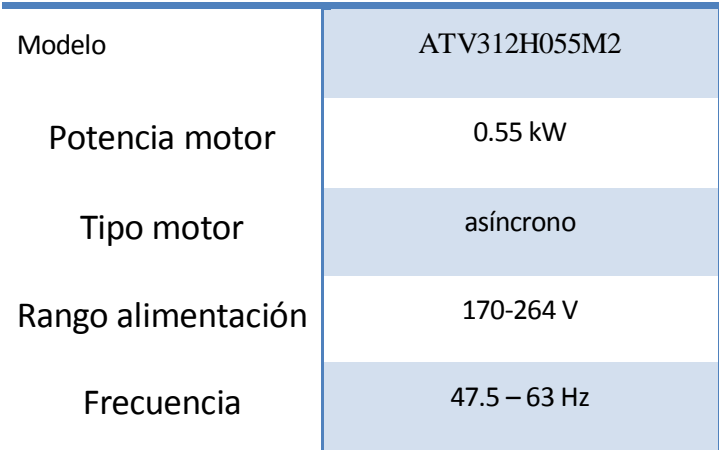

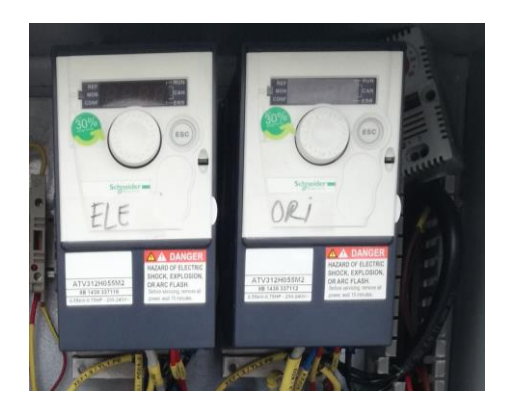

Ilustración 38 Imagen tomada de los dos variadores instalados en el seguidor

## **4.2.1 Comunicación y programación**

La comunicación con el PLC se hace a través del protocolo CANopen, modelos de comunicación industrial de alto nivel recogido en la norma EN 50325-4.

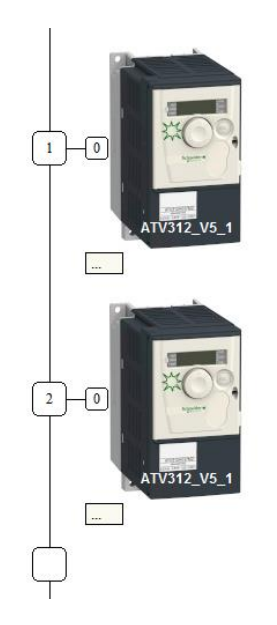

Ilustración 39 Módulos de comunicación CANopen para cada variador

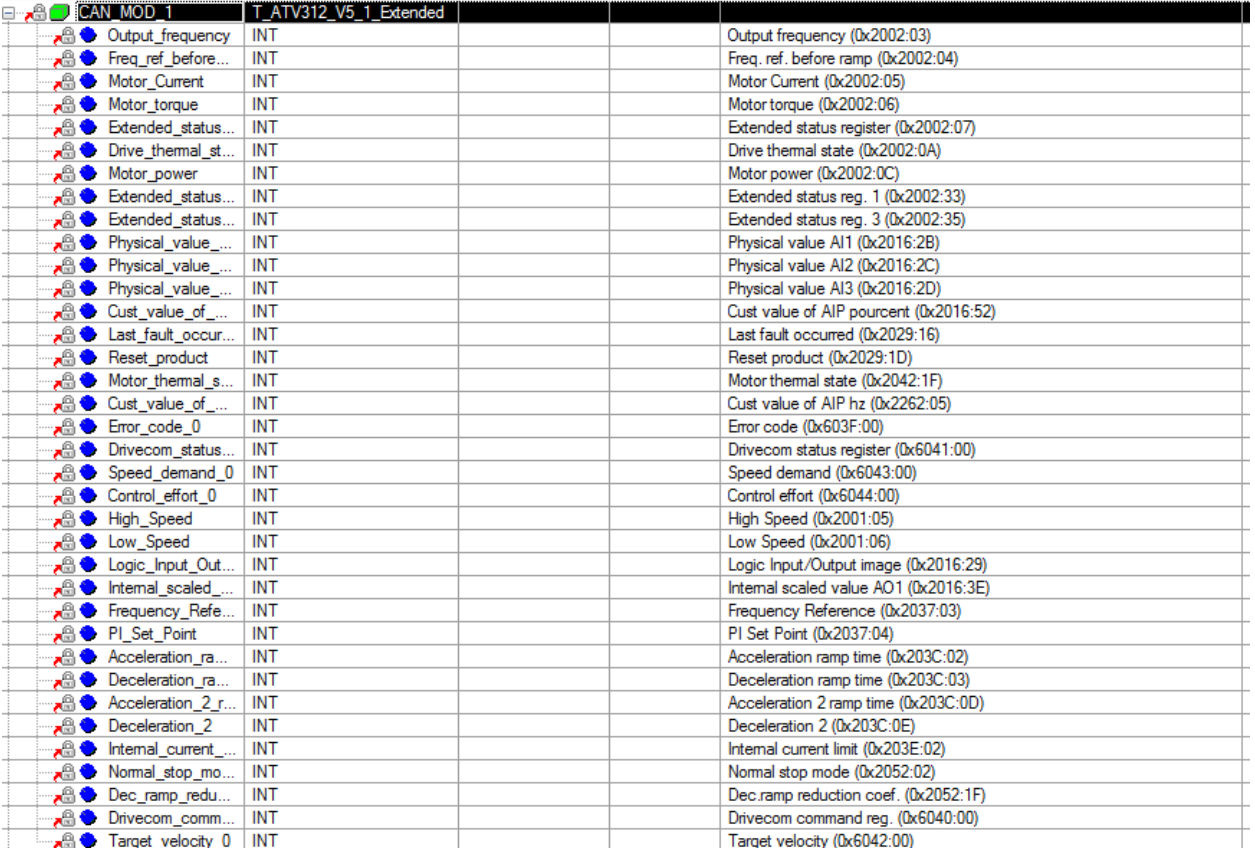

Ilustración 40 Extracto variables variador 1, Unity Pro Xl

## **4.3 Encoders de posición**

## **4.3.1 Inclinómetro digital T7**

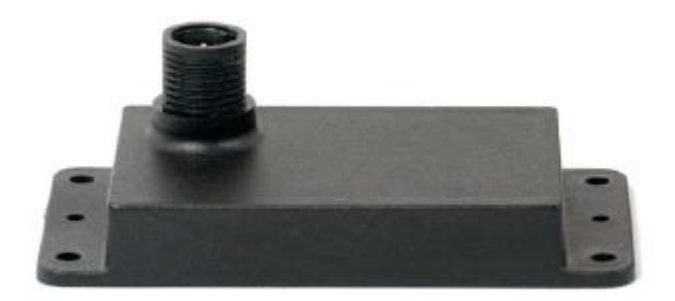

Ilustración 41 Inclinómetro digital T7

- 360 º de operación
- Precisión de +- 0.1 º
- IP68
- RS485 para hasta 32 dispositivos en el bus
- Alimentación 5.5 30 V

## 4.3.1.1 Variables de programación asociadas

Dicho inclinómetro se comunica mediante comunicación MODBUS, el volcado de información se realiza en la variable "inclinometro":

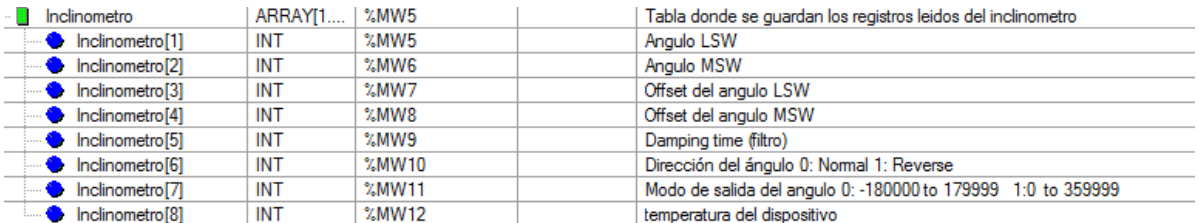

## **4.3.2 Encoder absoluto AHS36**

- Tipo: encoder rotativo absoluto
- Comunicación: CANopen con interfaz
- IP67
- Diámetro carcasa 36 mm

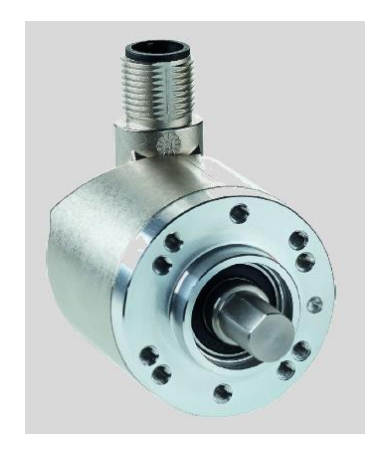

Ilustración 42 Encoder AH36

## 4.3.2.1 Variables de programación asociadas

La comunicación con el encoder AH36 se hace a través de CANopen, se muestra a continuación:

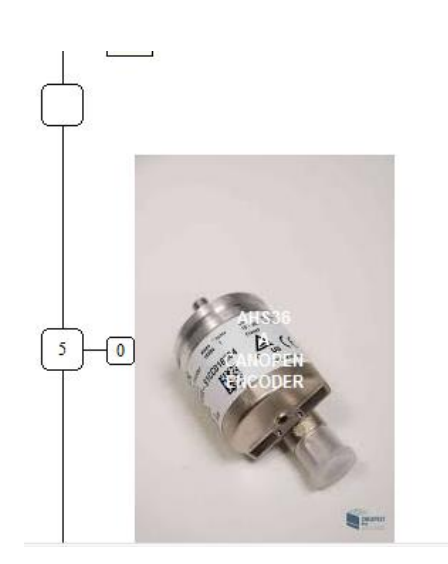

Ilustración 43 En comunicación CANopen basta con añadir el módulo del dispositivo a comunicar para establecer la comunicación

En cuanto a la variable en la que se produce el volcado de información, la cual se encuentra en:

**Variables elementales**  $\rightarrow$  **Device DDT** 

## **CAN\_SEN\_1**

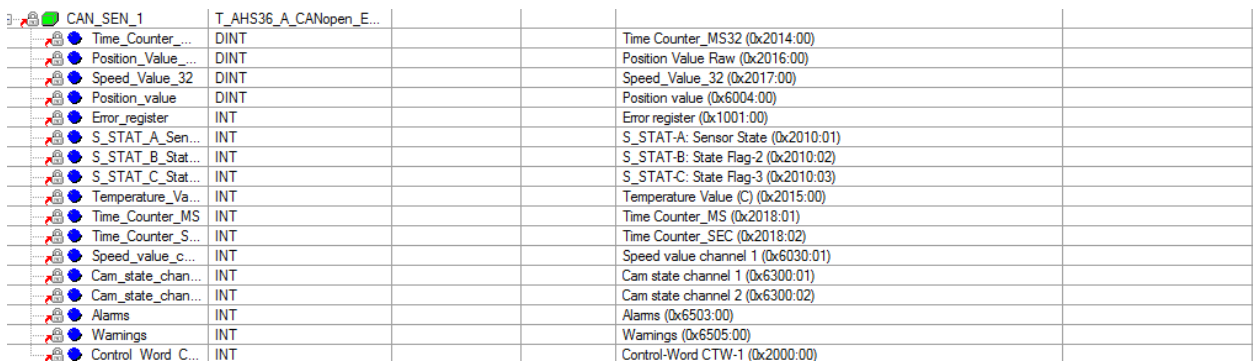

Ilustración 44 Extracto Unity Pro XL variable CAN\_SEN\_1

## **4.4 Esquema eléctrico**

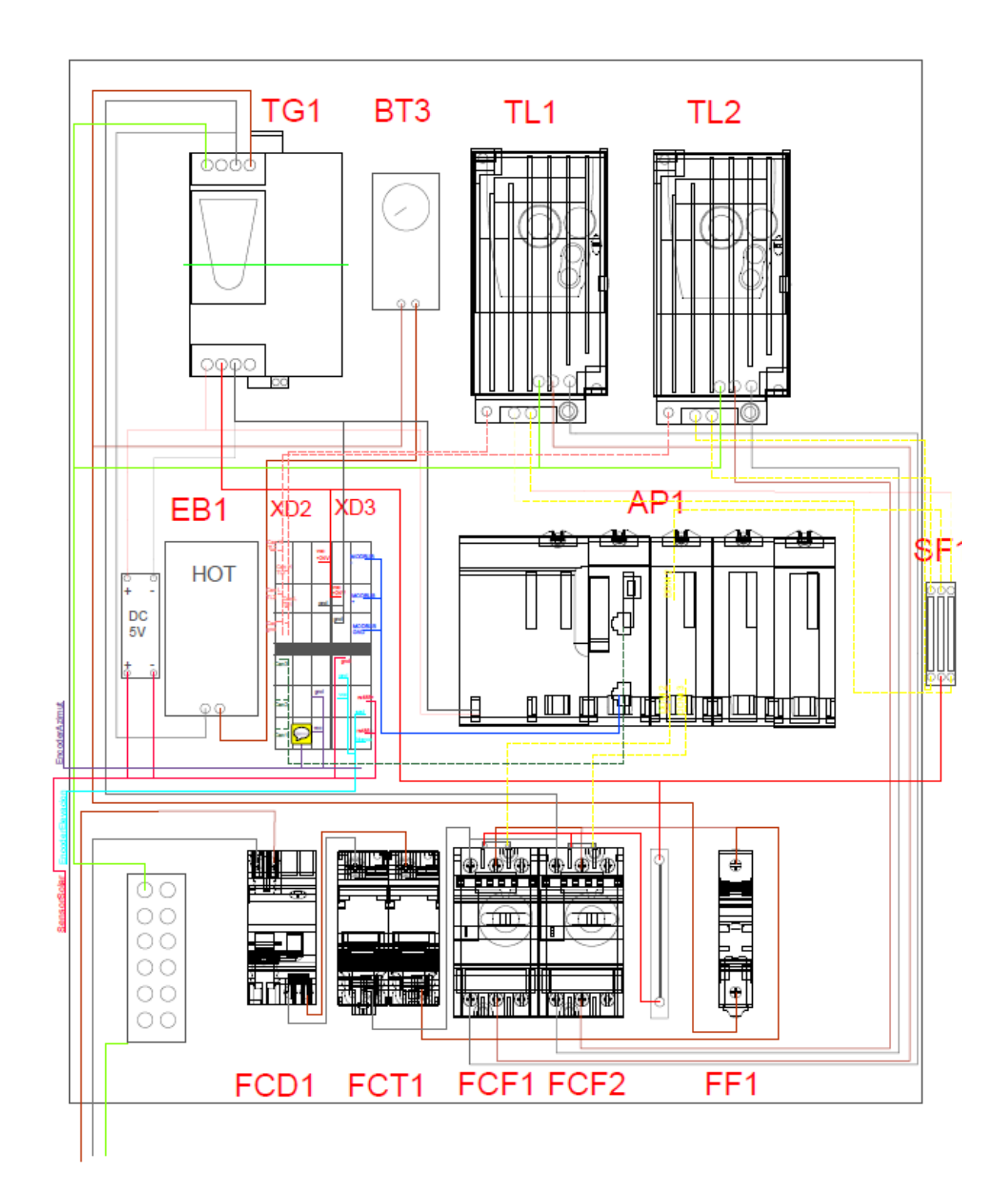

## **4.5 Propuesta de protecciones DC y AC de la instalación**

En este apartado se hará un análisis de la normativa vigente tanto la norma UNE como la de la compañía distribuidora de red, una vez hecho un análisis desde estas dos perspectivas se hará una propuesta de todas las protecciones necesarias.

## **4.5.1 Protecciones según GUÍA TÉCNICA DE APLICACIÓN BT-40 (REBT)**

Las protecciones mínimas a disponer serán las siguientes: [3]

- De sobreintensidad, mediante relés directos magnetotérmicos o solución equivalente.
- De mínima tensión instantáneos, conectados entre las tres fases y neutro y que actuarán, en un tiempo inferior a 0,5 segundos, a partir de que la tensión llegue al 85% de su valor asignado.
- De sobretensión, conectado entre una fase y neutro, y cuya actuación debe producirse en un tiempo inferior a 0,5 segundos, a partir de que la tensión llegue al 110% de su valor asignado.
- De máxima y mínima frecuencia, conectado entre fases, y cuya actuación debe producirse cuando la frecuencia sea inferior a 49 Hz o superior a 51 Hz durante más de 5 períodos.

Para el caso de un generador conectado directamente a la red de BT, se añade además lo siguiente:

## Del lado Generador:

12: puede integrar dispositivos tales como interruptor automático, diferencial, dispositivo de detección de aislamiento, protección contra tensión fuera de rango según el capítulo 7 y protección contra sobretensiones según se establece en el ITC-BT-23. Las protecciones contra el choque eléctrico se elegirán conforme a lo indicado en la ITC-BT-24 teniendo en cuenta el régimen de puesta a tierra del neutro de la instalación.

## Ilustración 45 Extracto ITB-BT-40

## Lado de red

5: podrá estar integrado en el contador cuando haya sistemas de telegestión.

Según la ITC-BT-13 punto 2, la caja general de protección que incluye el contador, sus fusibles de protección y, en su caso, reloj para discriminación horaria, se denomina caja de protección y medida (CMP).

## Ilustración 46 Extracto ITC-BT-40
Del lado de AC el sistema deberá contar por tanto con las siguientes protecciones:

- 5 Interruptor automático
- 6 Interruptor diferencial
- 7 Protección contra sobretensiones

Del lado DC del inversor se deberá disponer de los siguientes:

- 1. Seccionador
- 2. Protección contra sobretensiones

Otro documento/guía básico es el proporcionado por el fabricante del inversor seleccionado en este caso el Sunnyboy 1.5/2.5 de SMA. [4]

En este se establece para el lado de conexión AC que:

- En el caso de instalar un interruptor diferencial externo al sistema este deberá ser de una corriente residual de 100 mA o superior, quedando descartados los diferenciales de uso en hogar de 30

#### **4.6 Propuesta para corte en carga de los paneles solares**

Con el objetivo de poder medir la tensión en voltaje abierto así como tener la posibilidad de desconectar los paneles solares para tareas de mantenimiento se plantean dos opciones distintas para llevar a cabo dicha desconexión.

#### **4.6.1 Desconexión de los paneles solares del lado DC**

Para el corte de cargas en continua debemos tener en cuenta las siguientes consideraciones:

- Al no tener un paso por cero son más dificiles de cortar para los dispositivos que las cargas AC
- Para la eliminación del arco es favorable añadir una resistencia en paralelo con una inductancia

En el caso que nos ocupa según vimos en el apartado 1.4 la intensidad máxima que producirán los paneles será de 5,73 A con un voltaje de 442 V, necesitamos unos contactores por tanto que soporten estos valores.

Como propuesta se seleccionan los contactores AF09Z de la marca ABB, los motivos de su elección son dos: soportan hasta una intensidad máxima de 10 A con voltaje de 440 V y al tener una bobina de bajo consume nos permitirá comandarlo con mayor facilidad, pudiéndolo hacer incluso desde el propio PLC.

Contactor elegido:

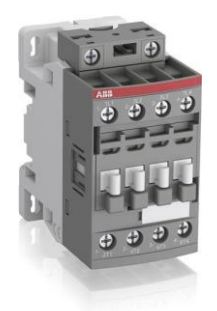

AF09Z-40-00-21 24-60V50/60HZ 20-60VDC

Atendiendo al datasheet del dispositivos para corte de cargas DC se debe adoptar la disposición que se muestra en la siguiente imagen, es decir, se debe seriar la entrada y salida de cada canal de un contactor tetrapolar por cada polo que queramos cortar. Por tanto como queremos cortar positivo y negativo necesitaremos un contactor para cada uno de ellos.

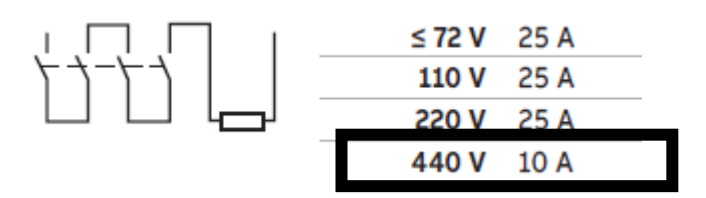

Ilustración 47 Intensidad máxima nominal para contactor según cableado en serie de polos

## **4.6.2 Desconexión de los paneles solares del lado AC**

Por otro lado la desconexión de la salida del inversor es otra opción viable para poner en lazo abierto el stream solar, como principal ventaja tenemos que en este lado **la intensidad es menor** y AC por lo que será más fácil el corte en carga.

En primera instancia esta es la opción elegida e implementada:

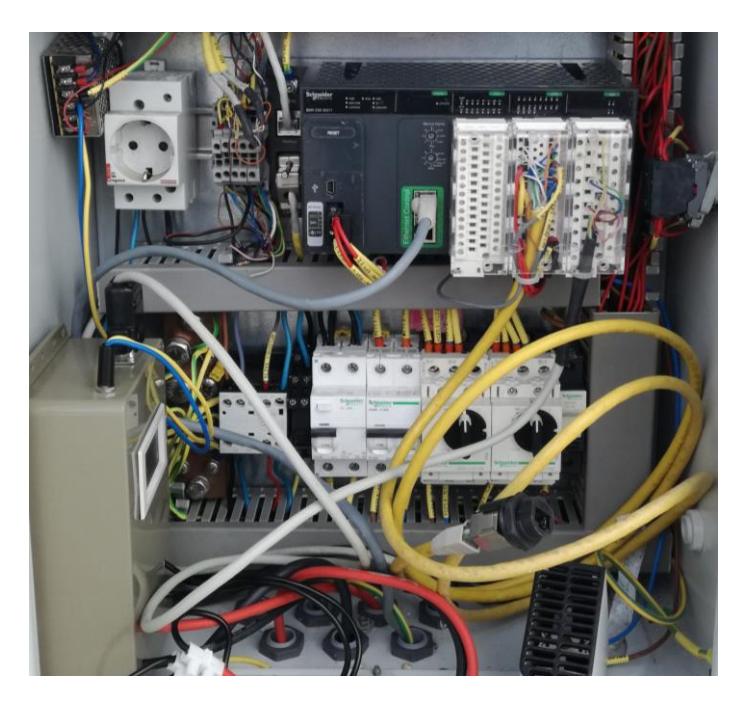

Ilustración 48 En la parte central izquierda se aprecia el contactor montado para este fin

## **5 ESPECIFICACIONES DE FUNCIONAMIENTO Y VARIABLES DE PROGRAMACIÓN**

En este apartado se hará un boceto básico del funcionamiento esperado del sistema así como toda la casuística de situaciones que se pueden presentar. Este apartado actuará como guía básica de uso del sistema.

## **5.1 Modos básicos de operación**

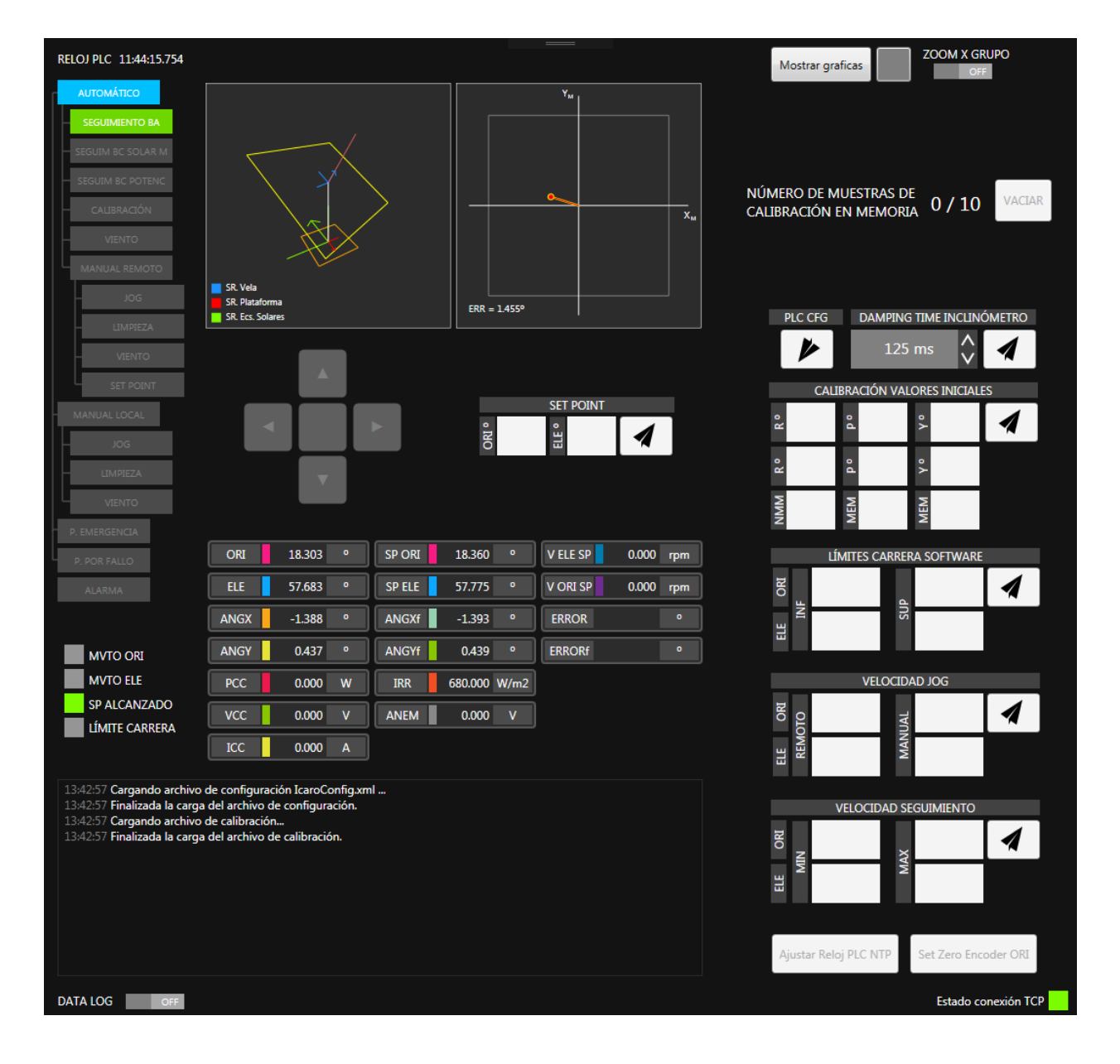

Ilustración 49 Captura de la ventana de explotación del seguidor

#### **Esquema modos de operación**

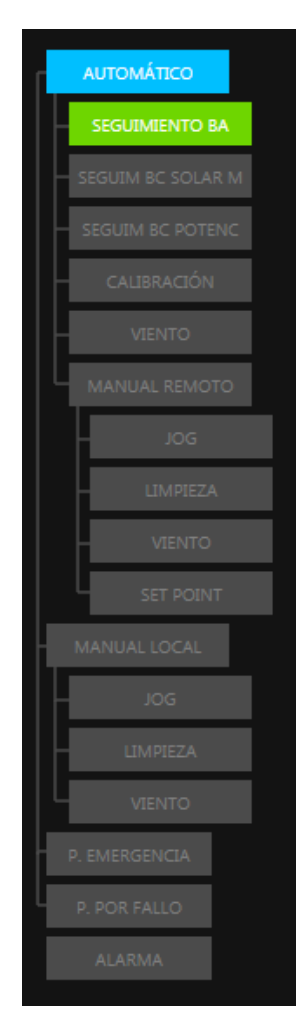

Ilustración 50 Esquema de modos en pantalla operación

#### 1. Modo automático

- 1.1 Seguimiento en bucle abierto
- 1.2 Seguimiento bucle cerrado sensor solar
- 1.3 Seguimiento bucle cerrado
- 1.4 Calibración
- 1.5 Viento

#### 2. Modo manual Remoto

- 2.1 JOG
- 2.2 Limpieza
- 2.3 Viento
- 2.4 Set Point
- 3. Modo manual local
	- 3.1 JOG
	- 3.2 Limpieza
	- 3.3 Viento
- **1. Modos autómaticos:** este modo engloba todos los modos de operación en los que no se necesita ninguna intervención del operador para su correcto funcionamiento,modo autónomo que dispone de las siguientes opciones:
	- **1.1 Seguimiento en bucle abierto:** en este modo de operación se realizará un seguimiento solar atendiendo a las ecuaciones horarias planteadas en el capítulo 4, de esta forma atendiendo a la hora del día el seguidor se dispondrá en la posición indicada por dichas ecuaciones, independientemente de la radiacción solar y posición "real" del sol.
	- **1.2 Seguimiento en bucle cerrado sensor solar:** este modo de operación usará como instrumento de seguimiento la información proporcionada por el sensor solar SolarMems, este seguimiento se describe en bucle cerrado pues sigue de forma continua la posición real del sol.

Debemos tener en cuenta para este caso, y según se explicó en la prueba técnica llevada a cabo con el sensor que en casos de días nublado donde los valores de radiacción sean inferiores a 400  $w/m<sup>2</sup>$  ámbos ángulos de posición que proporciona el sensor pasan automáticamente a cero, lo que puede generar cambios bruscos en la posición deseada del seguidor, por lo tanto se propone que para evitar dicha situación inlcudo estando en este modo en casos donde condiciones solares no sean las suficientes para el correcto funcionamiento del sensor, el sistema pase automáticamente al modo 1.1.

- **1.3 Seguimiento en bucle cerrado:** Igual que en el caso anterior en este modo se procede a situar el seguidor acorde a una información en tiempo real y fiel a las condiciones del momento, pero en este como criterio e instrumento de medida se usa un sensor que mide de forma continua la tensión e intensidad dada por los paneles, intentando maximizar en cada instante estos valores.
- **1.4 Calibración:** En este modo el sistema prueba una serie de posiciones para comprobar y calibrar el posicionamienta de la estructura respecto a la instrumentación y sí misma.
- **1.5 Viento:** La instalación dispondrá de un anemómetro para en caso de fuertes corrientes de viento que puedan poner en riesgo la integridad estructural del seguidor este salga del modo de seguimiento en el que se encuentre y pase a adoptar una posición defensiva para disminuir en la medida de lo posible los riesgos de daño.
- **2. Manual Remoto:** Este modo se refiere al uso en modo manual por un operador pero desde la ventana de explotación mostrada anteriormente, no siendo necesaria la presencia física del operador junto a la instalación.
	- **2.1 Jog:** Movimiento inmediato del seguidor tanto en elevación como en aximut usando las flechas de desplazamiento que se muestran en la siguiente imagen:

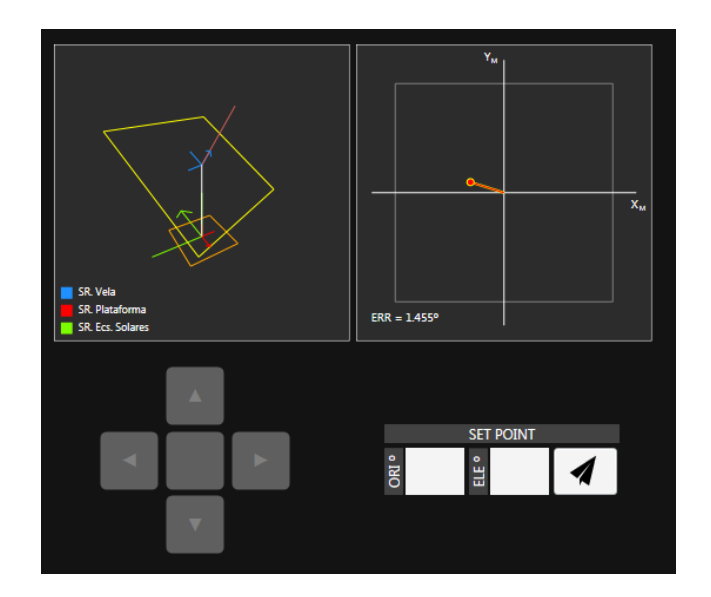

Ilustración 51 Captura de la ventana de explotación donde se muestran los controles del JOG y SET POINT de izquierda a derecha

- **2.2 Limpieza:** Se le indica al seguidor que se situe en una posición fija para proceder a su limpieza.
- **2.3 Viento:** Se le indica de forma manual, y no según anemómetro como en el apartado anterior, que se situe en posición de defensa.
- **2.4 SET POINT:** Se puede introducir de forma exacta el ángulo tanto de orientación como de elevación en el que se quiere situar el seguidor. Para ello introducimos dichos ángulos en las casillas dispuestas para ello y pulsamos el botón de envío como se parecía en la parte derecha de la ilustración superior.
- **3.** Modo manual local: En este modo de operación el operador conectará directamente al operador un mando físico de operación. Requiere estar junto al seguidor.
	- **3.1** JOG: movimiento directo del seguidor pero en este caso usando las flechas de operación del mando físico.
	- **3.2** Limpieza: idéntico al modo anterior pero indicándolo con el mando físico.
	- **3.3** Viento: idéntico al modo anterior pero indicándolo con el mando físico.

## **5.2 Variables de programación**

En la siguiente tabla mostraremos una relación de las principales variables de programación con el objetivo de facilitar y favorecer el uso y modificación de estos por parte de un futuro investigador o utilitario que no esté familiarizado con la programación realizado en el seguidor:

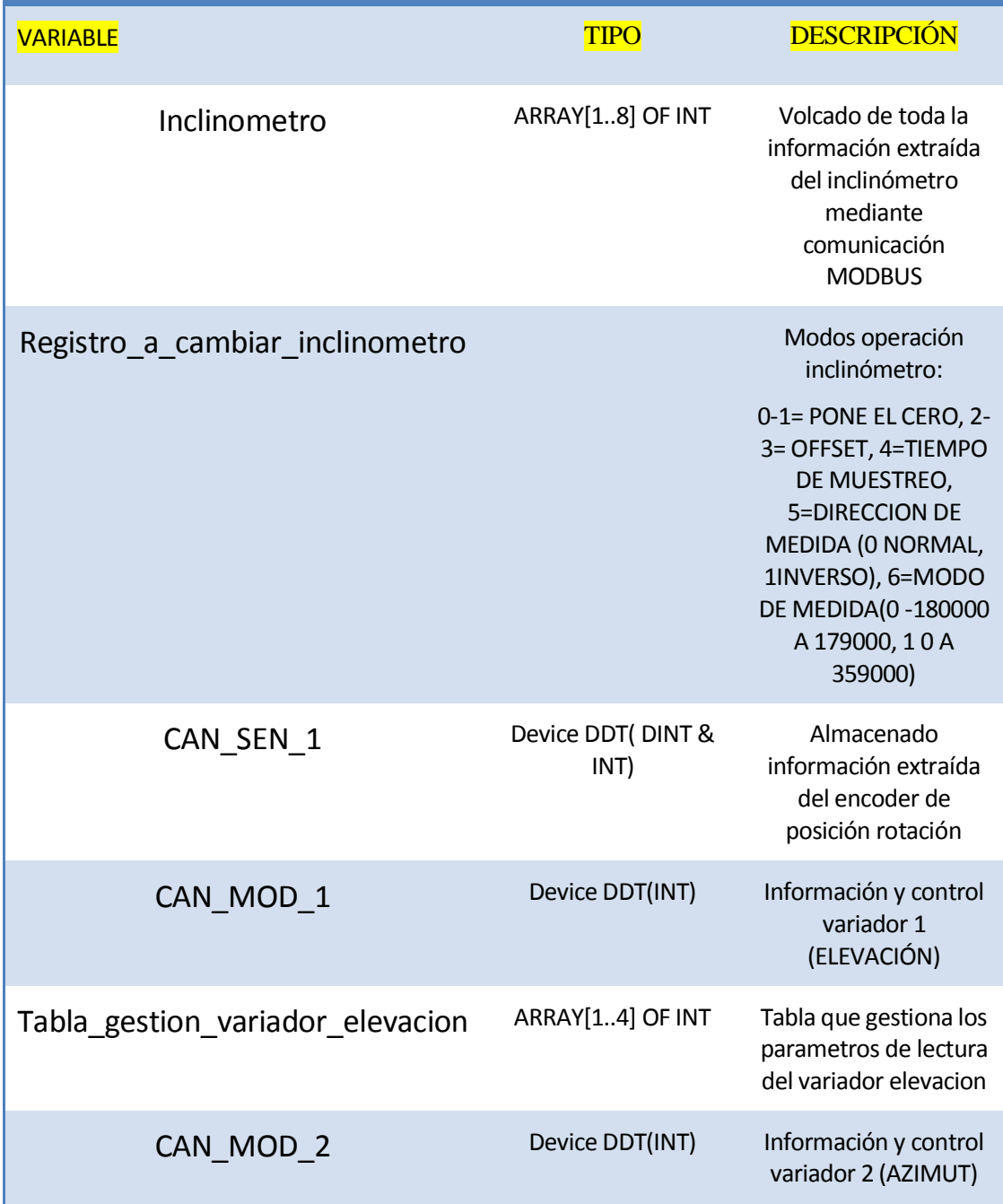

Tabla 13 Variables principales relacionadas a sensores y actuadores

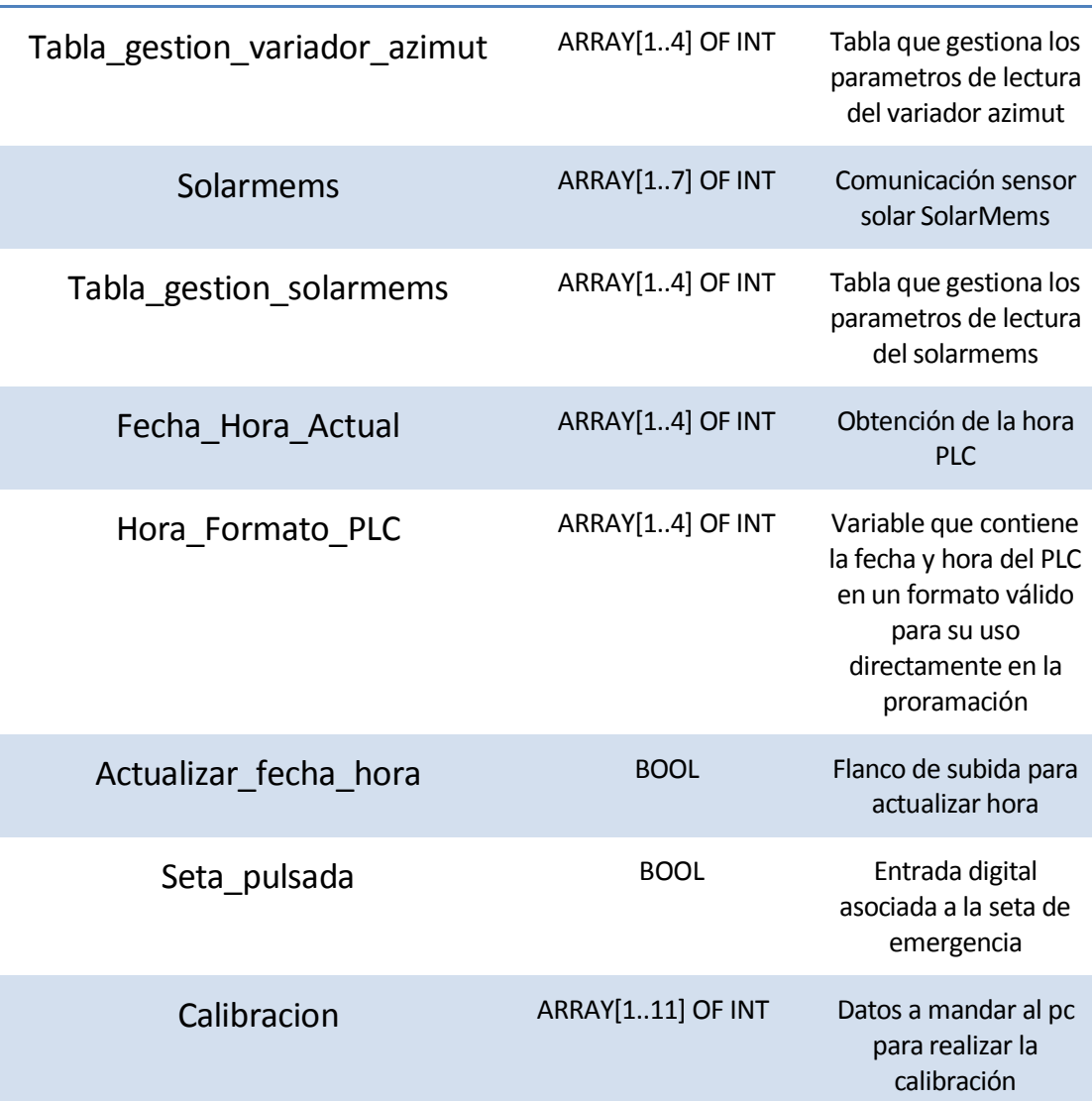

# **6 INFORME DE SEGURIDAD**

En este capítulo se contemplará todo lo relacionado a las medidas de seguridad existentes, las tomadas y propuestas de mejora. Asimismo se comenzará con una introducción a las normativas existentes de seguridad y en las que se sustentan las propuestas realizadas.

## **6.1 Elaboración informe de seguridad**

Seguridad en sistemas de control  $\rightarrow$  norma EN ISO 13849-1

Cuando hablamos de seguridad en maquinaria hay dos conceptos claves con los que debemos trabajar, PL y SIL. El primero, Nivel de prestaciones, es un concepto más amplio y se refiere y aplica tanto a soluciones de seguridad eléctricas, mecánicas, neumáticas e hidráulicas. Por el contrario SIL, Nivel de integridad de seguridad, el cual solo puede utilizarse en soluciones de seguridad eléctricas electrónicas o programables.

#### **6.1.1 Introducción Normativa**

PL es una medida de la fiabilidad del Sistema en función de su seguridad, se divide en cinco niveles del tipo a al e, de menor a mayor peligrosidad.

#### **Términos especificados en norma UNE ISO 13849-1:**

- PL: Se establece el rango de nivel prestaciones dividido como se acaba de comentar de "a" a "e"
- PLr: Este por el contrario establece el nivel de prestaciones para la función/uso particular ante la que nos encontremos.
- MTTFd: tiempo medio hasta que se produzca un fallo que pueda ocasionar un daño de gravedad, se divide en bajo,medio,alto.
- $\bullet$  B<sub>10d</sub>: Número de usos/repeticiones hasta que el 10% de los componentes sufra un fallo peligroso
- $\bullet$  T<sub>10d</sub>: tiempo medio hasta que
- CCF: fallo de causa usual
- DC: cobertura del diagnóstico, se divide en baja, media y alta
- $\bullet$  PFH<sub>d:</sub> probabilidad de fallo peligroso por hora

#### **Esquema elaboración informe de seguridad**

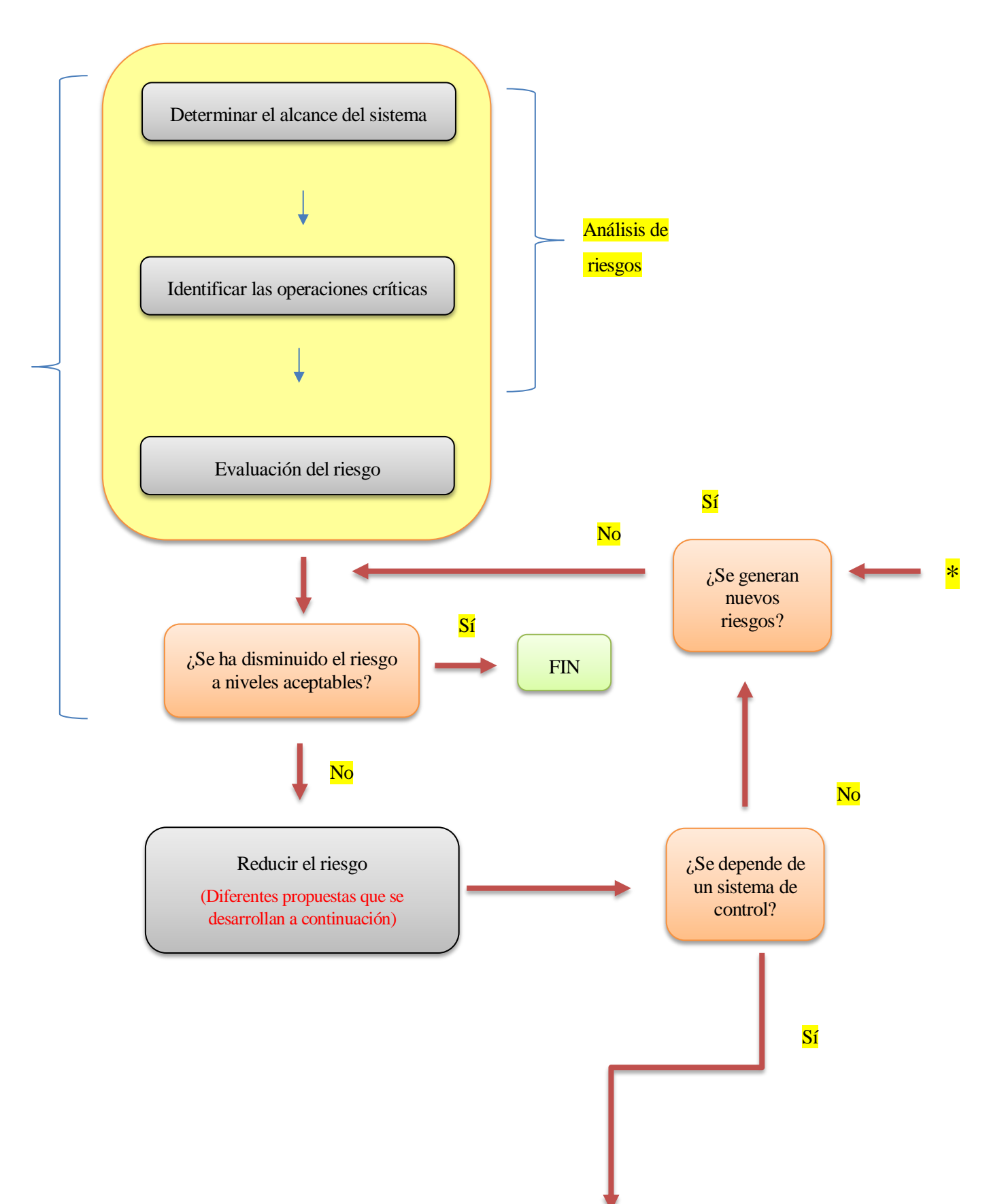

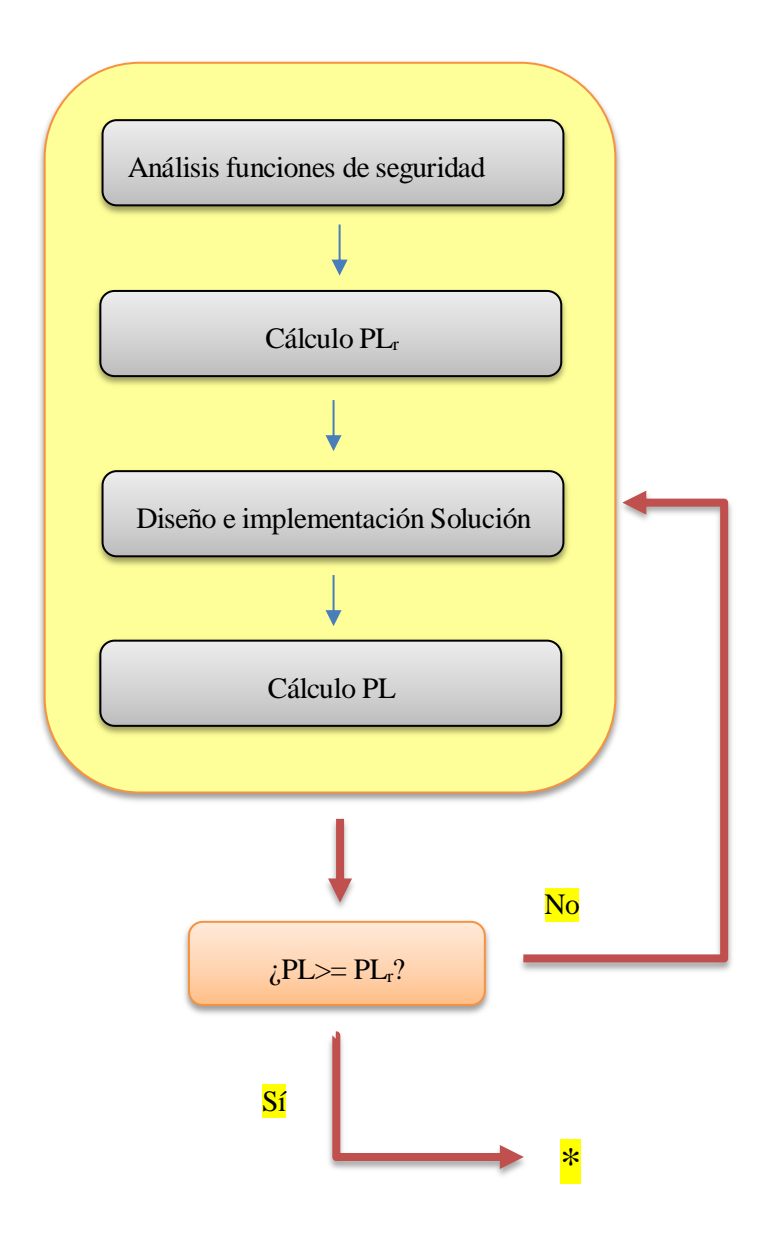

[5]

Tabla 14 Explicación esquemática sobre aplicación normativa

#### **6.1.2 Paso 1: Evaluación de riesgos**

#### **6.1.2.1 Determinar los límites y funciones de la máquina**

**Destino de aplicación:** equipo de seguimiento Solar, equipo que aspira a mantener los rayos de incidencia solares siempre perpendiculares a los paneles que soporta.

#### **Límites del espacio del sistema:** AÑADIR DIMENSIONES REALES

**Uso temporal:** estará en funcionamiento durante las horas de Sol, durante la noche permanecerá parado en posición de reposo.

#### **6.1.2.2 Tareas de la máquina**

El sistema tiene como objetivo el siguimiento de forma autónoma de la posición del sol, por tanto, la mayor parte del tiempo será el propio sistema el que vaya moviéndose sin que sea el usuario el que se lo esté inidicando.

No obstante el sistema también dispone de un control local por el que un operador puede actuar directamente sobre la posición del seguidor. Se distinguen por tanto 2 modos de operación principales:

- Modo automático
- Modo local ( usuario/operador cerca del sistema)

#### **6.1.2.3 Identificación de riesgos**

- 1. Colisión de la estrucura del Seguidor con usuario no autorizado/experto
- 2. Constricción de alguna parte del cuerpo quedando bloqueado por la estructura
- 3. Colisión de la estrucura del Seguidor con operador del sistema en modo manual
- 4. Riesgo eléctrico por manejo indebido del cuadro

#### **6.1.2.4 Cálculo de riesgos**

#### **1. Colisión de la estrucura del Seguidor con usuario no autorizado/experto**

El sistema no se encuentra en un área de paso habitual, aún así el acceso no está restringido y además pueden tener acceso a él otros alumnos/docentes que estén realizando otros proyectos en esta zona. Por lo tanto hay que considerar que van a acceder al espacio de trabajo del seguidor personas que no están familiarizadas ni con este ni con su zona de actuación.

**Gravedad:** Colisión fortuita con la estrucura, daños de tipo leve, medio.

**Frecuencia:** media.

#### **2. Constricción de alguna parte del cuerpo quedando bloqueado por la estructura**

Caso similar al anterior pero dándose la situación en que alguna parte del usuario quede bloqueada.

**Gravedad:** puede llegar a causar roturas importantes, incluso la muerte.

**Frecuencia:** mínima. Situación poco probable por el tipo de estrucura y velocidad de movimiento del sistema

#### **3. Colisión de la estrucura del Seguidor con operador del sistema en modo manual**

Como se ha comentado el sistema dispone de un control manual, un operario puede controlar el movimiento del sistema sin ningún tipo de restricción en el movimiento.

En esta situación se debe vigilar especialmente que no impacte la vela del seguidor con el inversor presente en la propia estrucura, pues esta es una situación que en modo automático por el tipo de movimiento necesario no se va a dar pero en modo manual sino se puede llegar a dar si no se presta atención

**Gravedad:** daños personales, nos referimos a los casos 1 y 2 ya planteados. Importantes daños materiales que en caso de producirse puede llegar a suponer un riesgo eléctrico para el usuario.

**Frecuencia:** media

#### **4. Riesgo eléctrico por manejo indebido del cuadro**

El cuadro de mandos está alimentado a 230V AC.

**Gravedad:** muerte.

**Frecuencia:** Baja. El cuadro eléctrico solo debe ser abierto para su manipulación por expertos.

#### **6.1.2.5 Valoración y reducción de los riesgos**

De los riesgos identificados los 3 primeros hacen alusión directa al movimiento del sistema, por tanto las medidas deberán estar relacionado directamente con la parada de emergencia de los motores. Para ello el propio sistema dispone de una seta de emergencia. Pulsándola deberemos asegurar que el sistema va a realizar una parada directa y segura.

Por otro lado para evitar choques fortuitos con la estructura se debería delimitar en el suelo mediante señalización el campo de acción y movimiento del seguidor, para que cualquier persona no familiarizada con el aparato sea informada de que aunque en ese instante el seguidor no esté en una determinada posición a lo largo de su movimiento horario sí lo va a estar.

En cuanto al riesgo eléctrico será suficiente con la implementación de las protecciones que se desarrollan en el apartado **3.2** de este trabajo.

#### **6.1.2.6 Medidas informativas sobre los riesgos**

1. Para prevención de riesgo de impacto directo

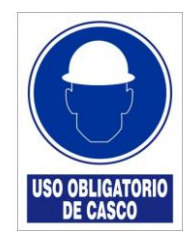

Ilustración 52 Cartel de seguridad obligatoriedad casco

2. Para indicar la posibilidad de quedar bloqueado por la estructura

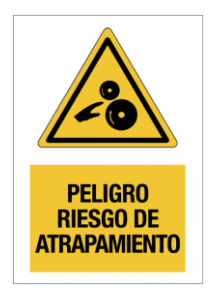

Ilustración 53 Cartel seguridad riesgo atrapamiento

3. Riesgo eléctrico dentro del cuadro de control

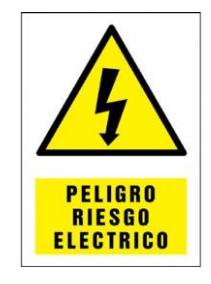

Ilustración 54 Cartel seguridad riesgo eléctrico

4. Delimitación del área de movimiento de la estrucura.

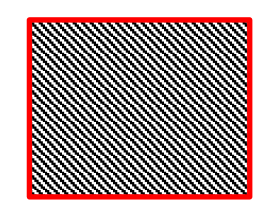

Ilustración 55 Señalización en suelo zona peligrosa

#### **6.1.2.7 Establecimiento de los requisitos de seguridad**

A pesar de las medidas de seguridad propuestas para su implementación los riesgos no se han eliminado por completo sino se ha reducido la posibilidad de que ocurran y la gravedad en caso de ocurrir.

#### **Determinación del PL requerido (ISO 13849-1)**

La gravedad de los riesgos, especialmente del identificado con el número 3 reviste de importante gravedad, la constricción de alguna parte del cuerpo, por tanto:

#### **Gravedad: G2 (Irreversible o muerte)**

Al ser ya de por sí una situación que se iba a dar de forma muy fortuita y además al haber añadido la señalización en suelo de zona peligrosa y las otras medidas de señalización:

#### **Frecuencia: F1 (Rara vez)**

En cuanto a la posibilidad completa de evitar el riesgo, podría construirse un vallado de seguridad que impidiera totalmente que un usuario no experto entrara en la zona, pero aún así los usuarios que trabajen con el seguidor y tengan por ejemplo que trabajar con él en modo manual modificando y tomando datos así como otras modificaciones es probable que necesiten entrar en dicho espacio.

#### **Posibilidad de eliminar el riesgo: P1 (evitable)**

De este modo llegamos a un nivel de prestaciones C:

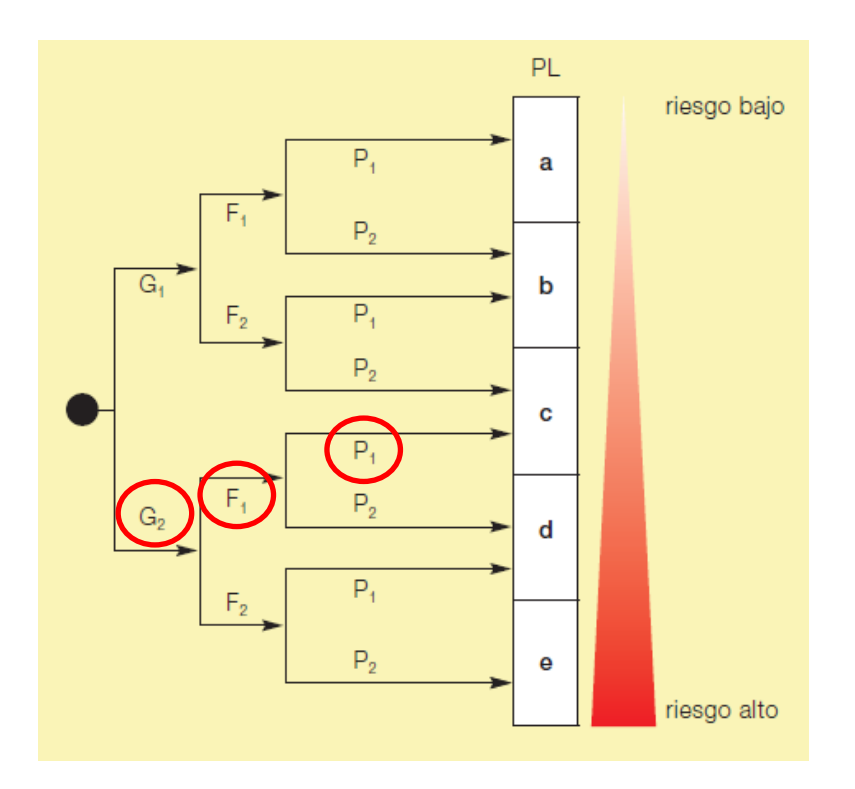

Ilustración 56 Nivel de prestaciones/PL seguidor [5]

## **6.2 Solución propuesta para la parada de emergencia de los motores**

El variador existente, el ATV312 de Schneider electric, no dispone de un sistema específico para paradas de emergencia por lo que se proponen las siguientes opciones.

#### **6.2.1 Parada sin necesidad de rearme**

Atendiendo a la documentación del variador este dispone de una serie de entradas digitales que pueden ser programadas y asignarles una función. Se pretende por tanto que al pulsar la seta de emergencia se active dicha entrada y la cual tenga asignada una función de parada.

#### **Conexionado:**

## Conmutador de entrada lógica

Este conmutador (1) asigna el enlace a 0 V, 24 V o "fluctuante":

#### Empleando contactos sin tensión

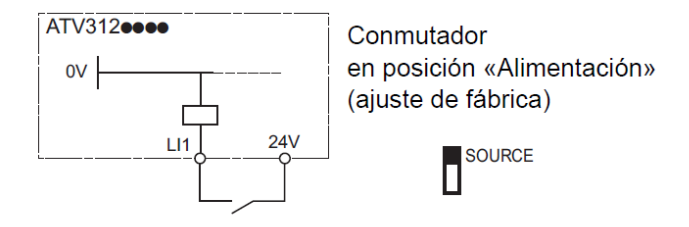

Ilustración 57 Extracto documentación técnica variador ATV312 [6]

Esquema según se encuentra cableada la parada de emergencia y atendiendo al modo seleccionado en el variador  $\rightarrow$  SOURCE

#### **Configuración:**

Debemos asignarle la función de parada a la entrada LI1 la cual tenemos cableada a través de la seta de emergencia. Para ello procedemos de la siguiente forma y atendiendo al extracto de la documentación del producto que se añade a continuación.

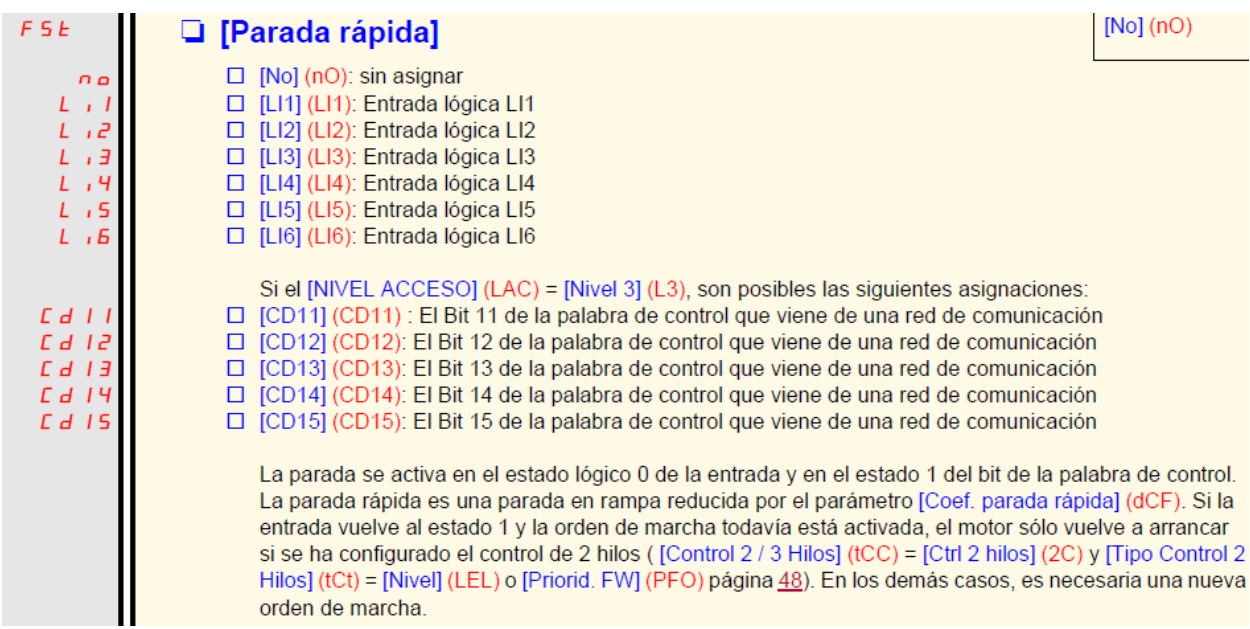

Ilustración 58 Extracto manual de programación ATV 312 [6]

Para acceder a dicho menú:

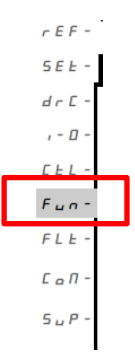

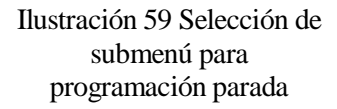

#### **Conclusión:**

Una vez cableado y asignada la función de parada rápida a dicha entrada se observa que efectivamente el sistema para una vez se pulsa la seta de emergencia según lo previsto pero una vez se desactiva la seta el sistema sigue funcionando sin necesidad de rearme o otra medida de seguridad. Aunque la opción de un botón de rearme pueda ser implementado usando esta configuración ello se conseguiría a través de programación lo que no nos garantiza que el sistema en caso crítico vaya a parar. Es por ello por lo que esta opción queda descartada.

#### **6.2.2 Parada de emergencia con relé de seguridad SSR10**

Ya que como se ha comentado el variador no dispone de una ruta de información propiamente de seguridad no hay forma de indicarle por medio de ninguna entrada o señal mediante comunicación que se ha pulsado la seta y se debe de producir la parada. Por tanto en esta propuesta se opta por usar un relé de seguridad al que se le conecta la seta de emergencia y un pulsador de rearme. Este relé comandará 2 contactores los cuales en estado abierto impiden que le llegue la alimentación a su respectivo variador.

#### **Material necesario:**

- Sentry SSR10
- 2 contactores
- Pulsador para rearme
- Led luminoso

#### **Cableado:**

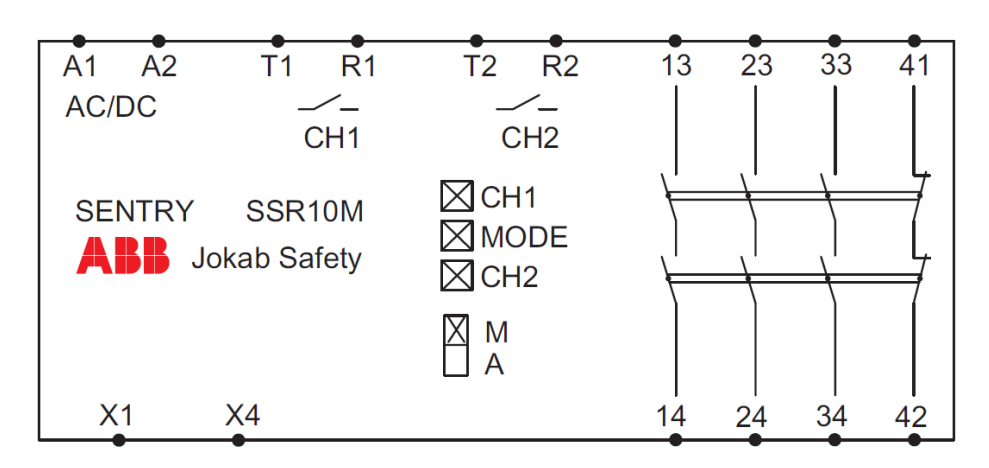

Ilustración 60 Lay-out Sentry SR10 [7]

#### **Diagrama de conexiones:**

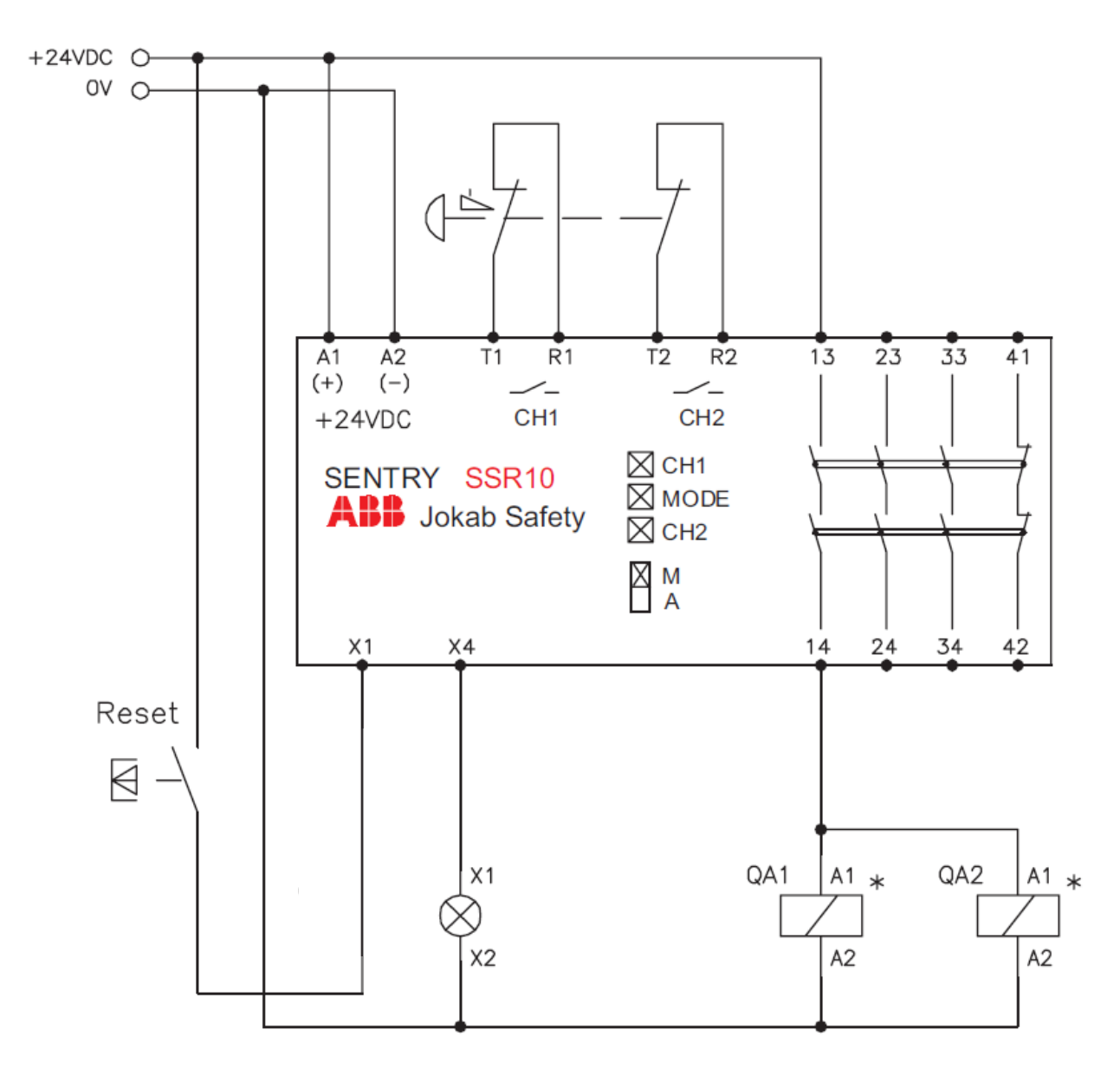

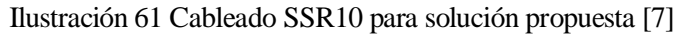

#### **Descripción del funcionamiento:**

Con este conexionado se consigue que los contactores, los cuales son los que permitirán la alimentación de los variadores, se activen cuando el relé de seguridad lo permita. Este último estará normalmente en estado activo salvo cuando se pulse la seta de emergencia, en dicho momento se pasará a estado abierto y se abrirán los contactores cortando la alimentación de los variadores.

Para reactivar el sistema es necesario desactivar la seta de emergencia y posteriormente pulsar el botón de rearme.

Sí destacar que cuando al relé de seguridad se le corta la alimentación, al volver a encenderlo aún sin haber pulsado la seta de emergencia será necesario pulsar el botón de rearme.

En caso de que no quisiéramos esta función podríamos eliminar dicho botón, para ello seleccionaríamos en el SR10 el modo AUTOMÁTICO y cambiaríamos la siguiente parte del cableado:

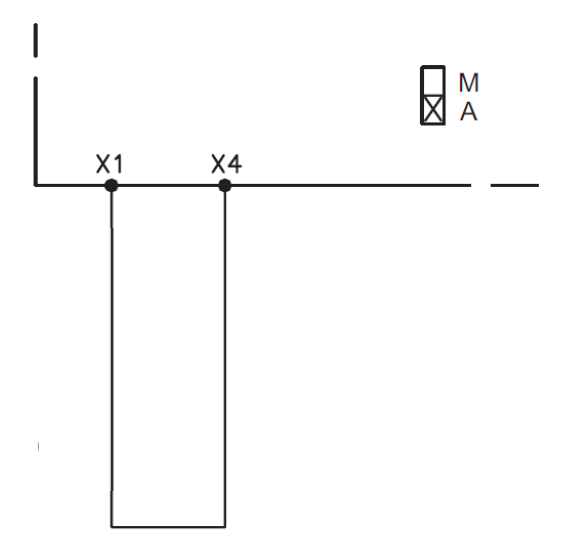

Ilustración 62 Cableado para modo automático SSR10

Es decir simplemente puentearíamos las entradas-salidas x1-x4, con ello conseguimos que el botón de rearme no sea necesario pulsarlo ni después de soltar la seta de emergencia ni al reiniciar el dispositivo.

# **REFERENCIAS**

- [1] UNEF.
- [2] Documento técnico sensor SolarMems.
- [3] Reglamento electrotécnico baja tensión, ITC-BT-40.
- [4] Documento Técnico inversor SunnyBoy.
- [5] Nomativa UNE ISO 13849-1.
- [6] Documento técnico variador ATV312.
- [7] Documento técnico Sentry SSR10.
- [8] Documento técnico Autómata MODICOM MC 80.
- [9] "Schneiderelectric," [Online].
- [10] "http://www.psa.es," [Online].